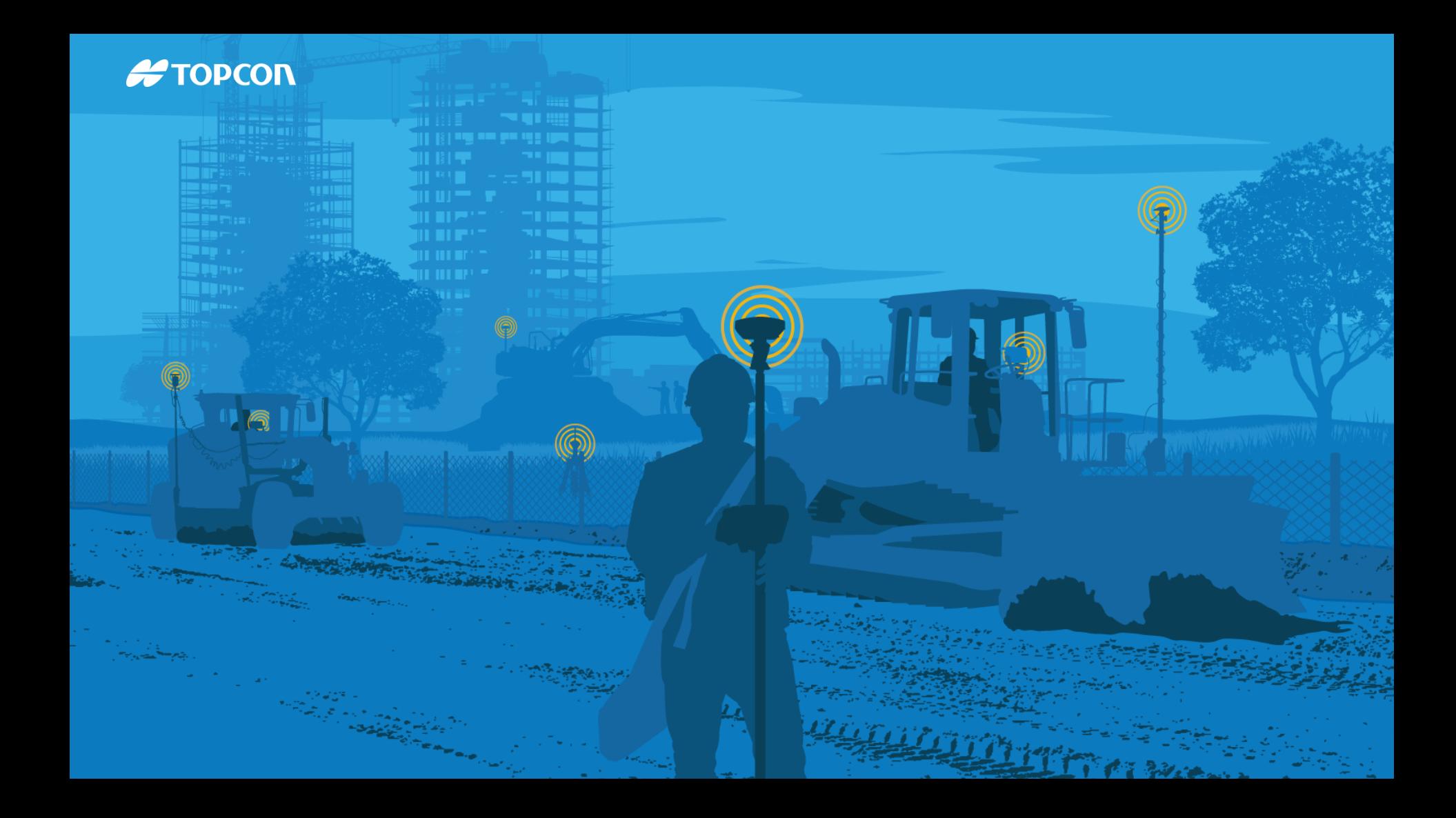

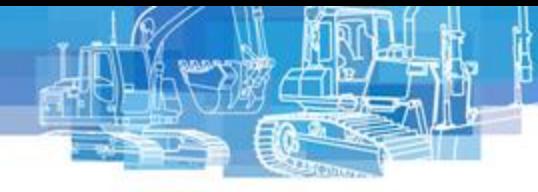

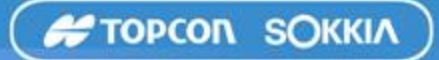

## **Автоматизация работы строительной техники при проведении земляных работ**

*Василий Галахов. Илья Букреев*

*ООО «ГЕОСТРОЙИЗЫСКАНИЯ» г.Москва*

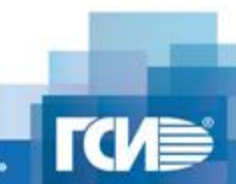

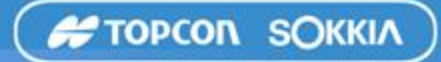

## **Строительство автомобильных дорог**

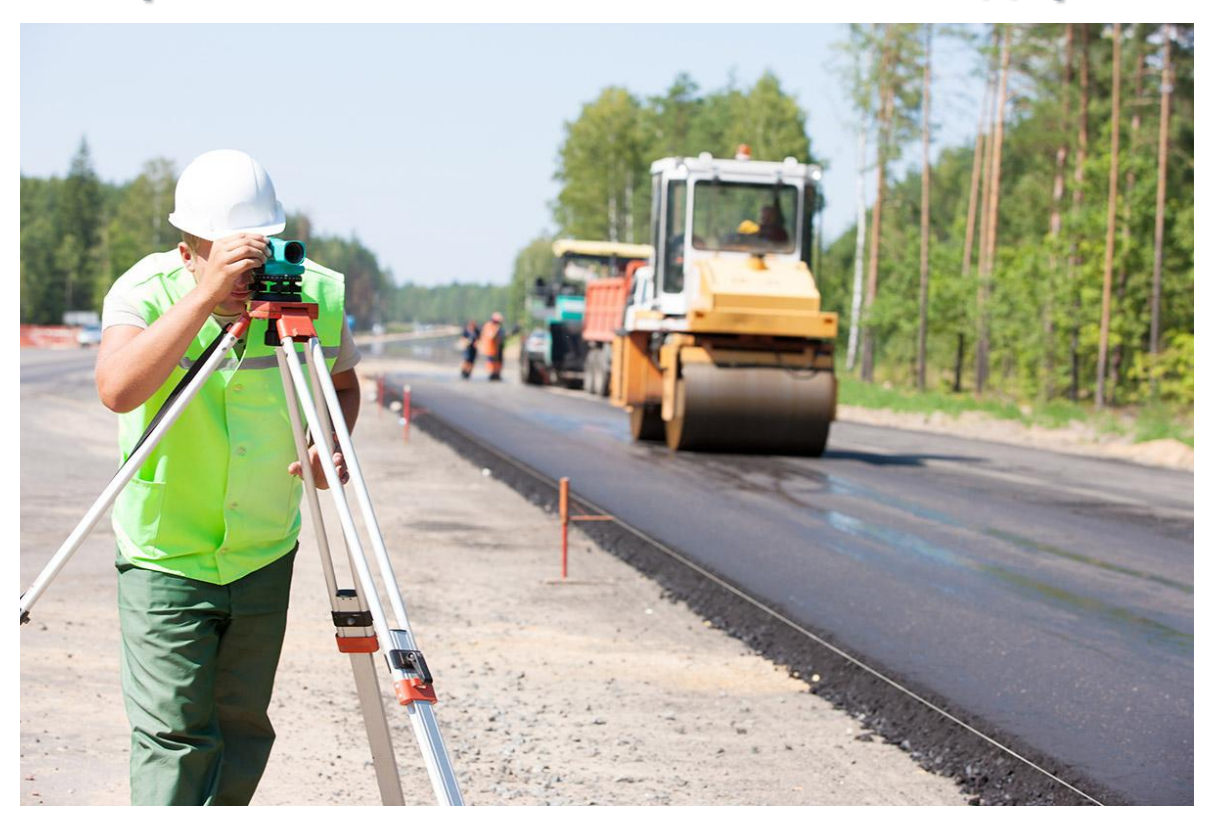

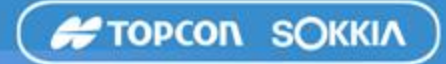

### **Строительство автомобильных дорог**

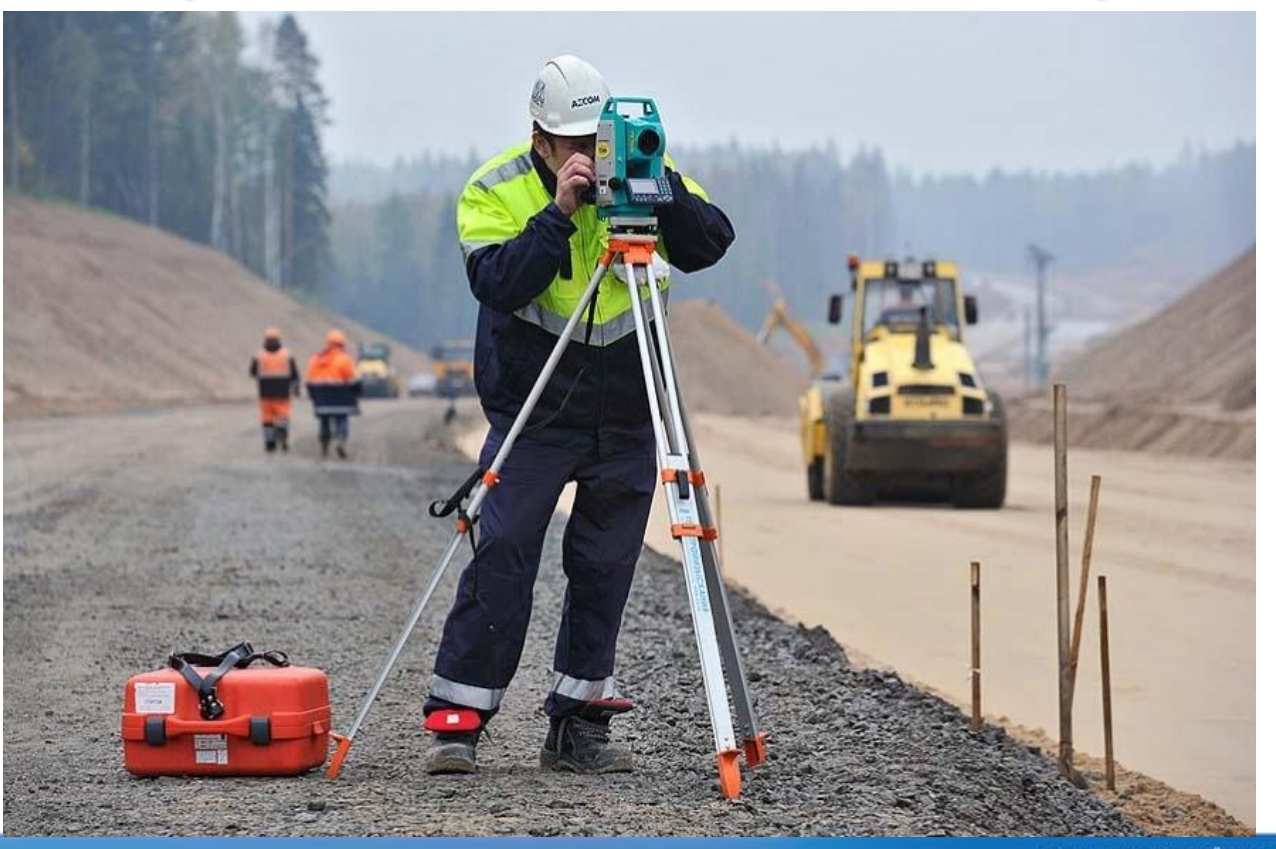

**ООО «ГЕОСТРОЙИЗЫСКАНИЯ»** 

**TCN** 

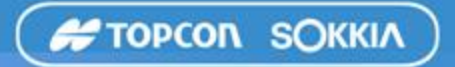

**Существующие проблемы**

- Затраты времени, трудоемкость (переделки)
- Действия не согласованы
- Данные изысканий не вносятся обратно в модель (исполнительную модель)

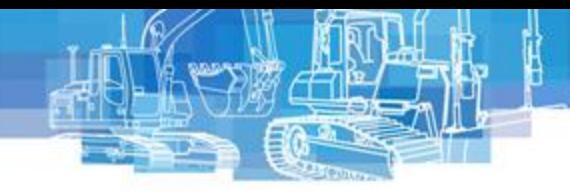

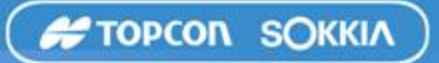

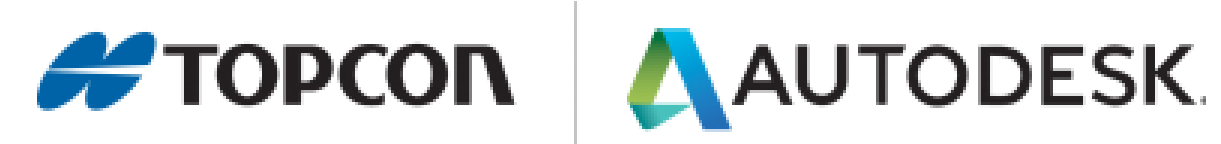

### Соединяем Офис и Стройплощадку Connected BIM

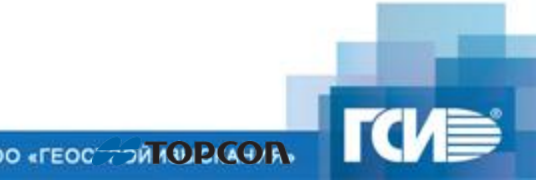

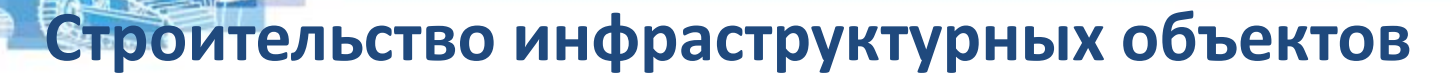

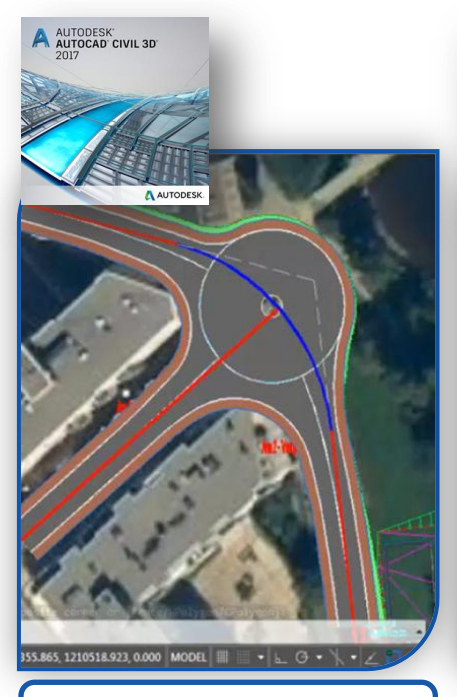

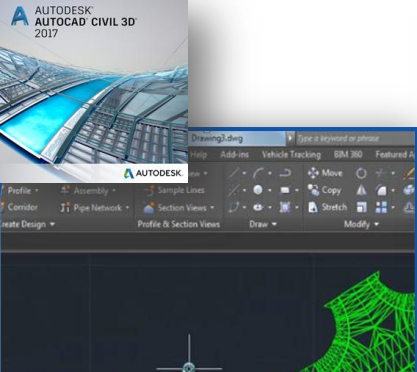

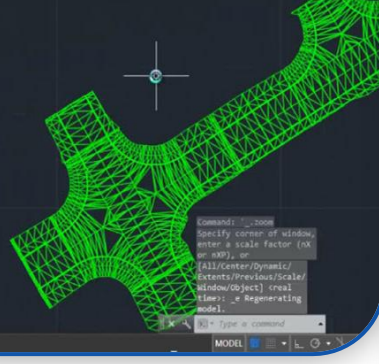

Инфраструктурный проект **Вероя Проверхности в LandXML Пространи**е Создание заданий Проверхности в контроль над механизмами

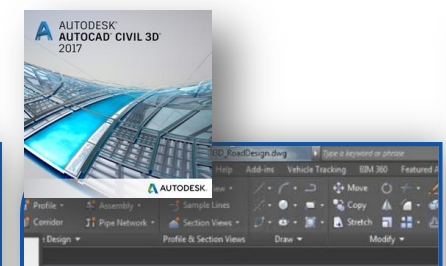

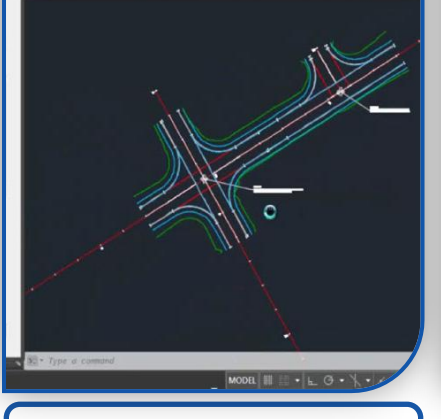

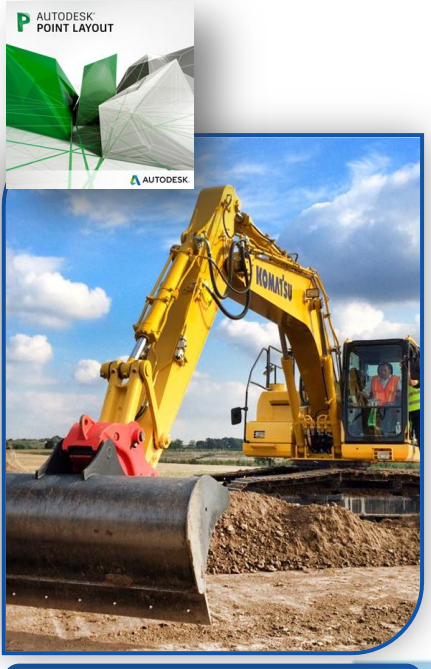

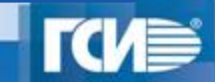

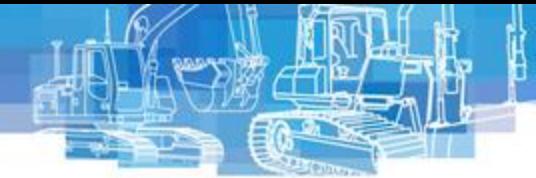

## **Модель в Civil3D**

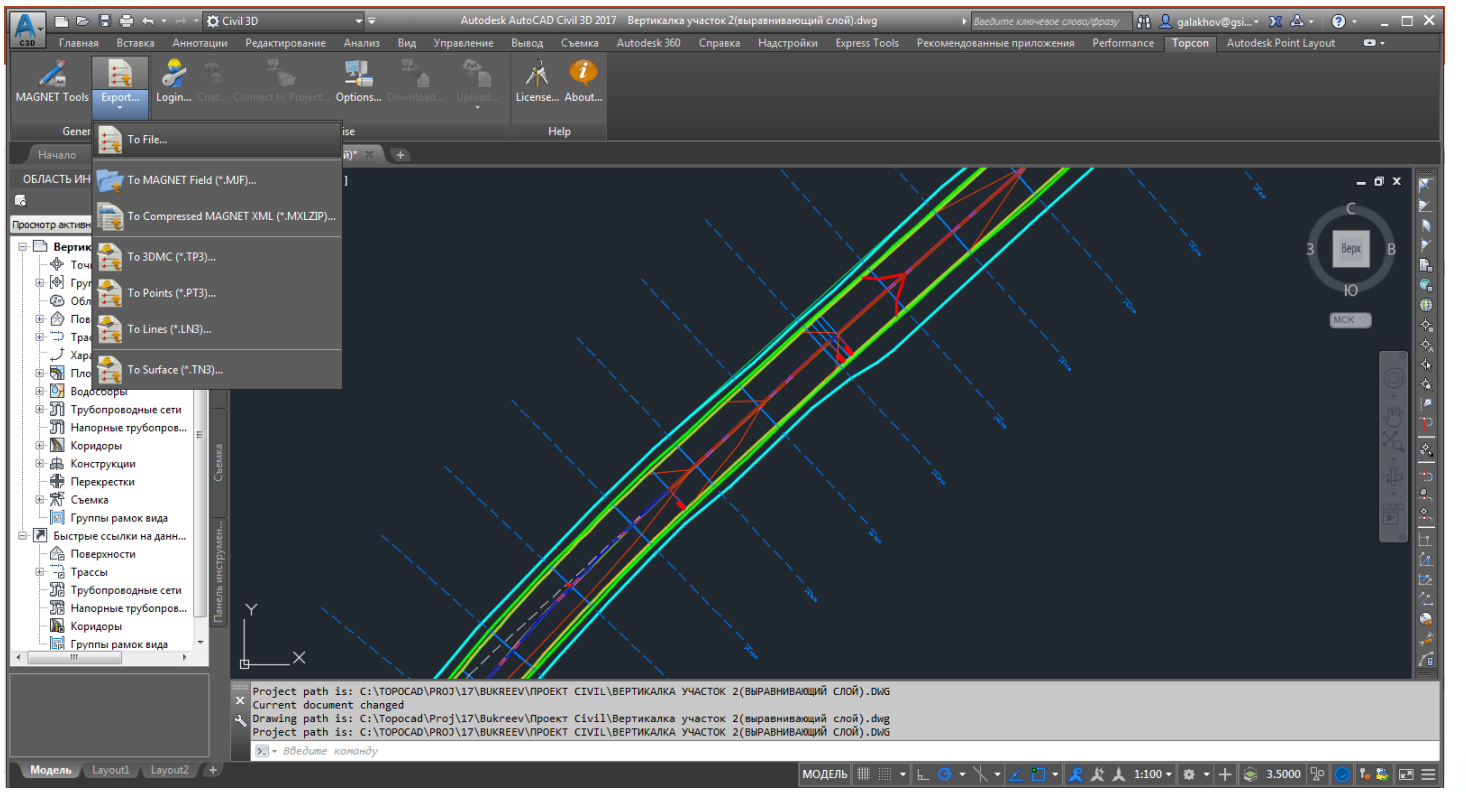

**TCV** 

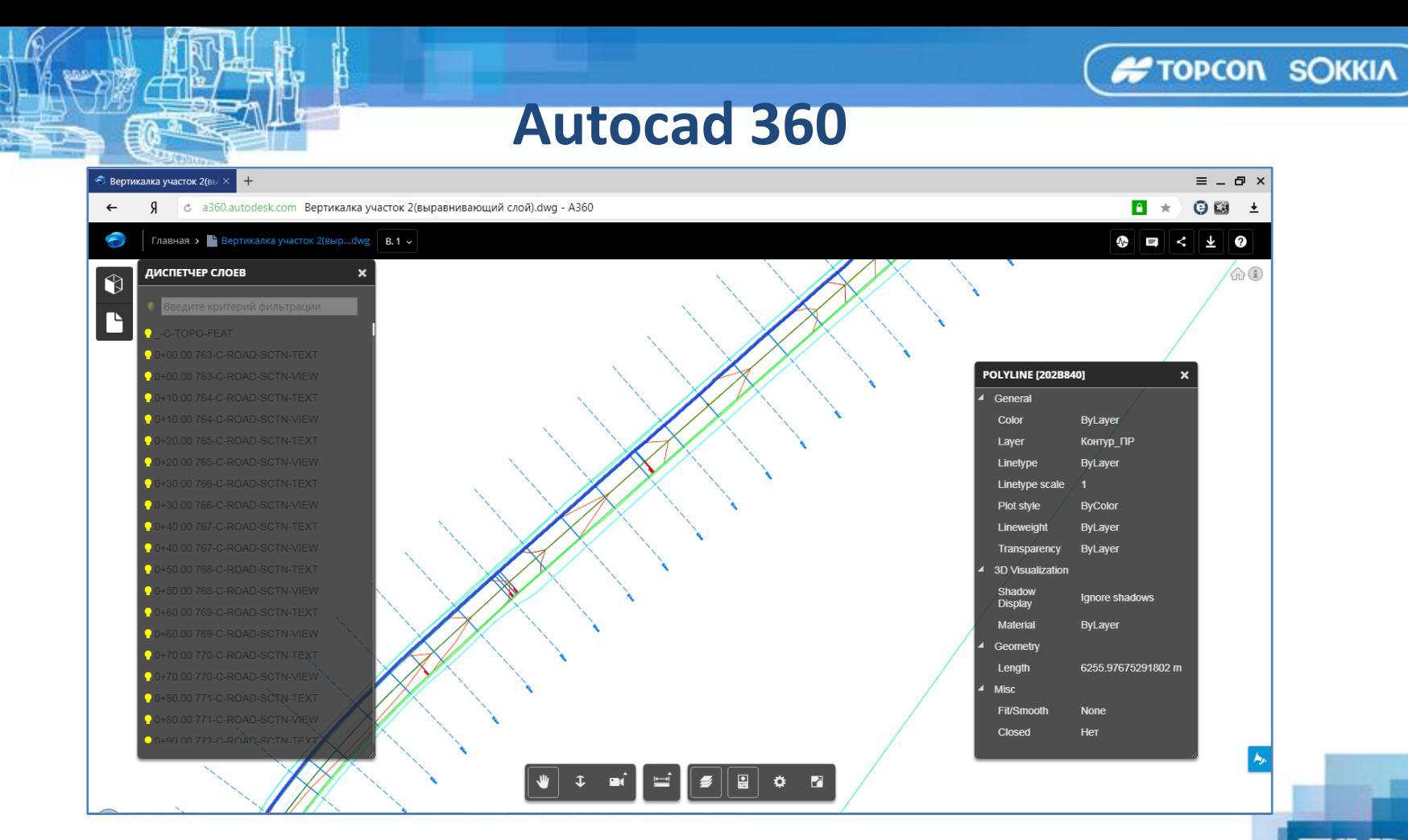

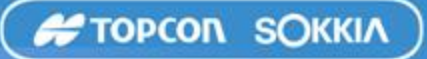

# **TOPCON**

# **Autodesk**<sup>®</sup>

**MALNET** Enterprise

AUTODESK<sup>®</sup> **AUTOCAD'360** 

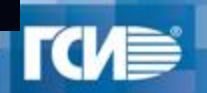

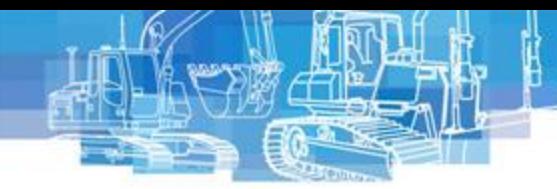

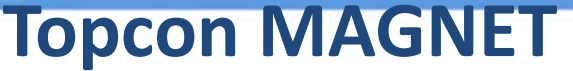

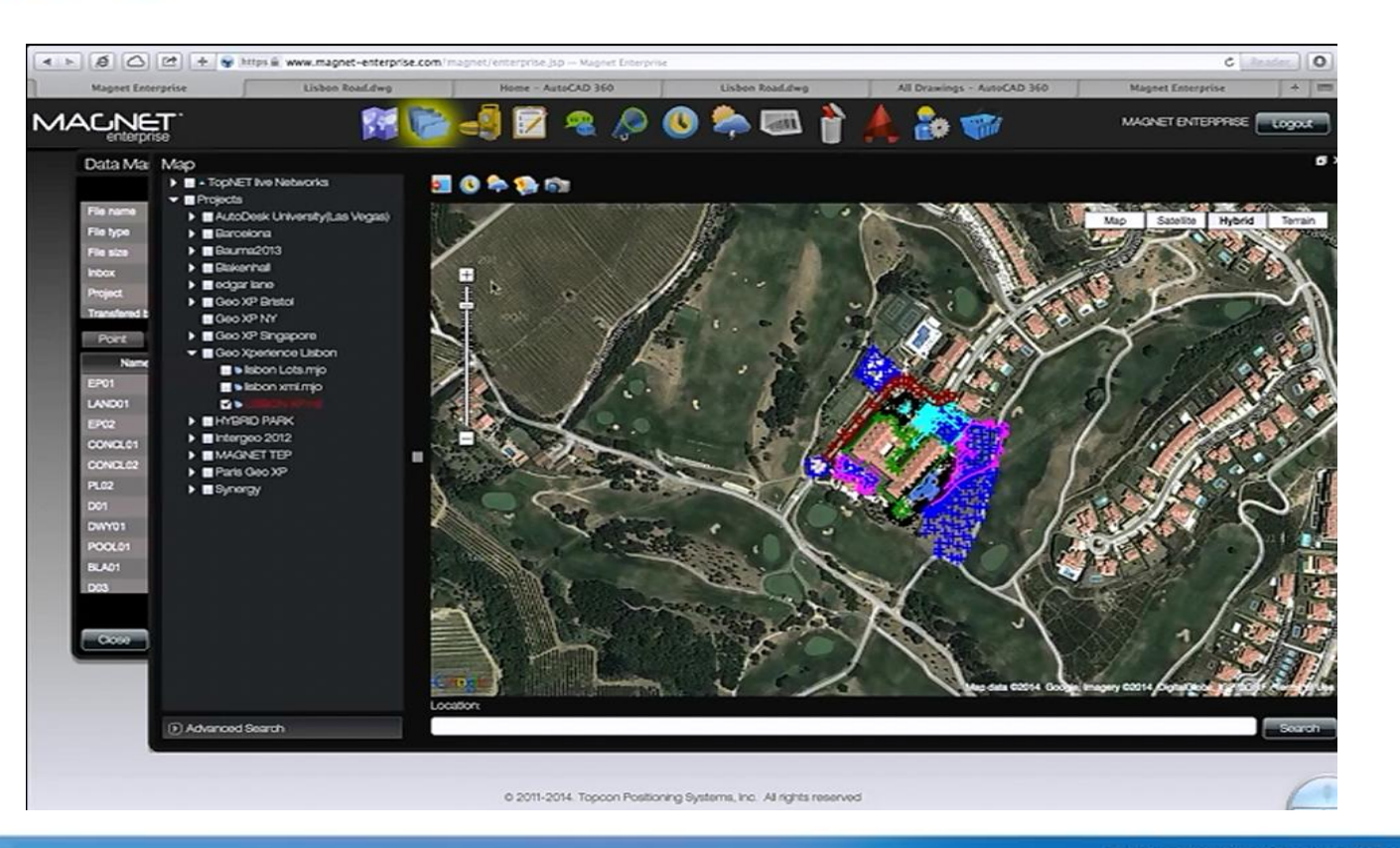

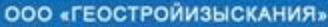

**TCV** 

**FIORCON SOKKIA** 

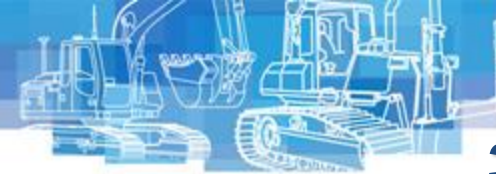

### **3D системы автоматического нивелирования**

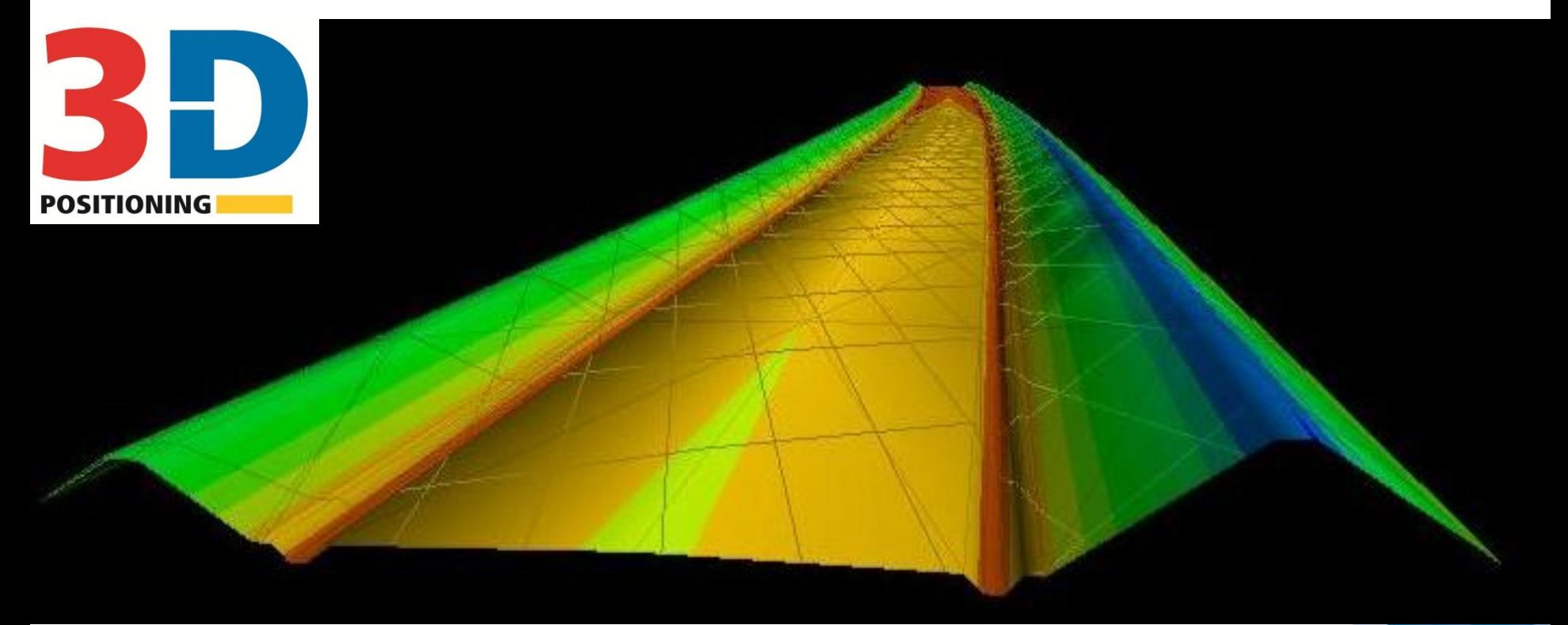

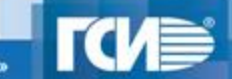

**FOPCON SOKKIA** 

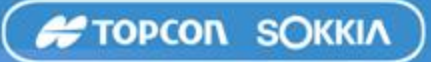

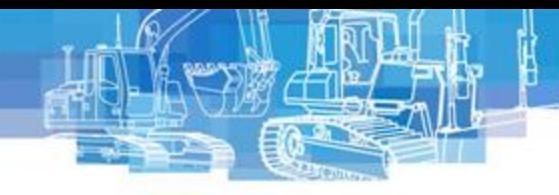

## **Панель управления**

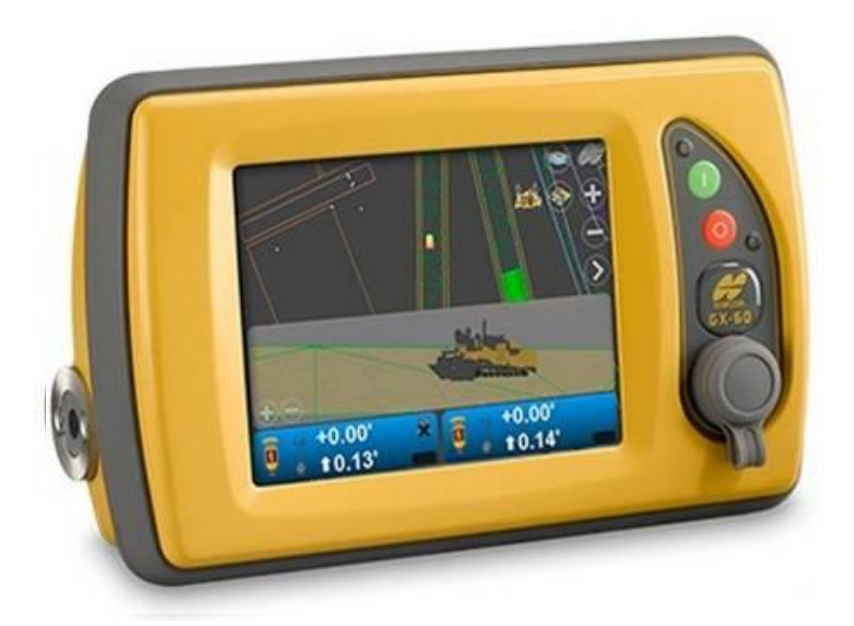

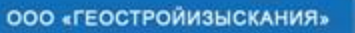

**TCV** 

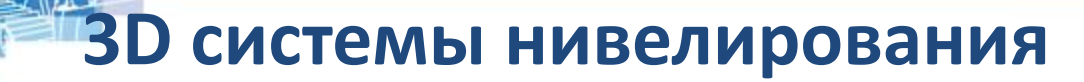

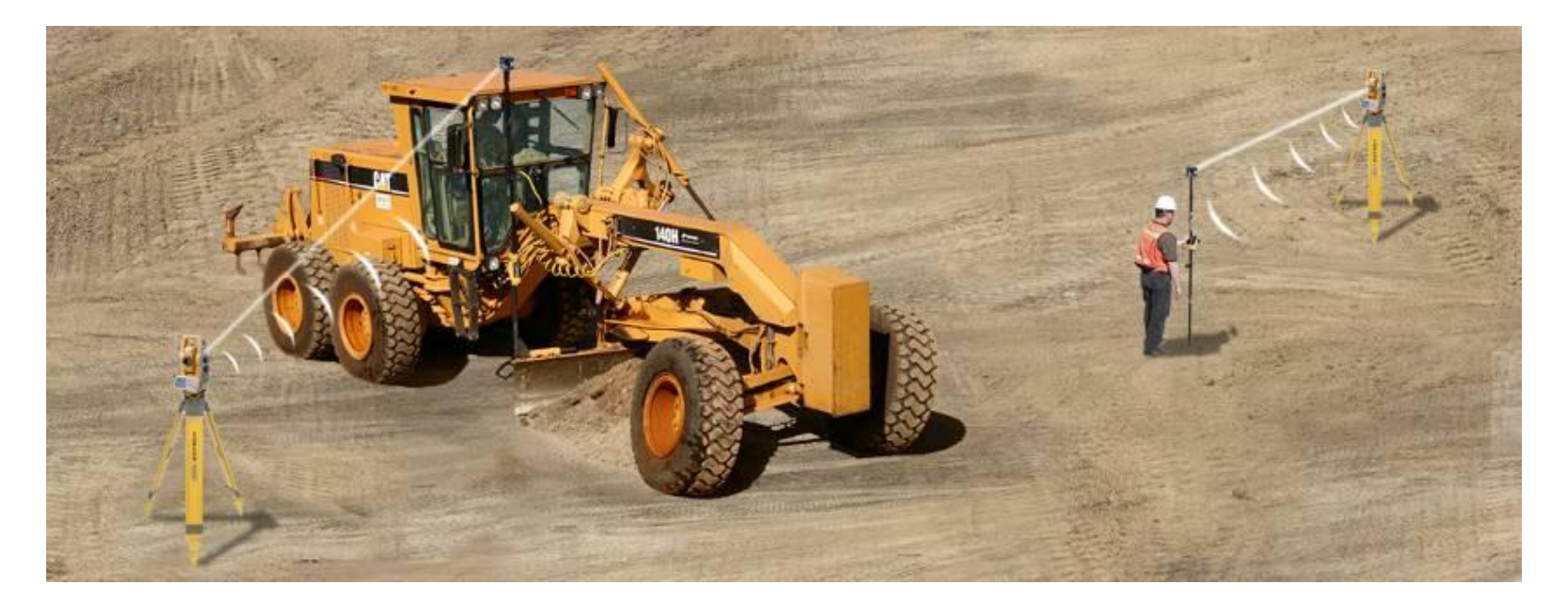

с использованием электронного тахеометра (LPS)

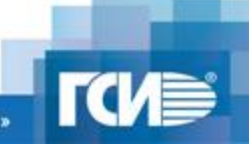

**FOPCON SOKKIA** 

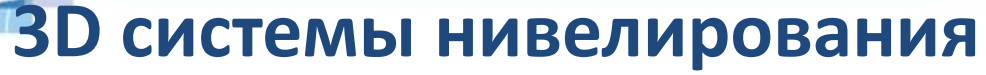

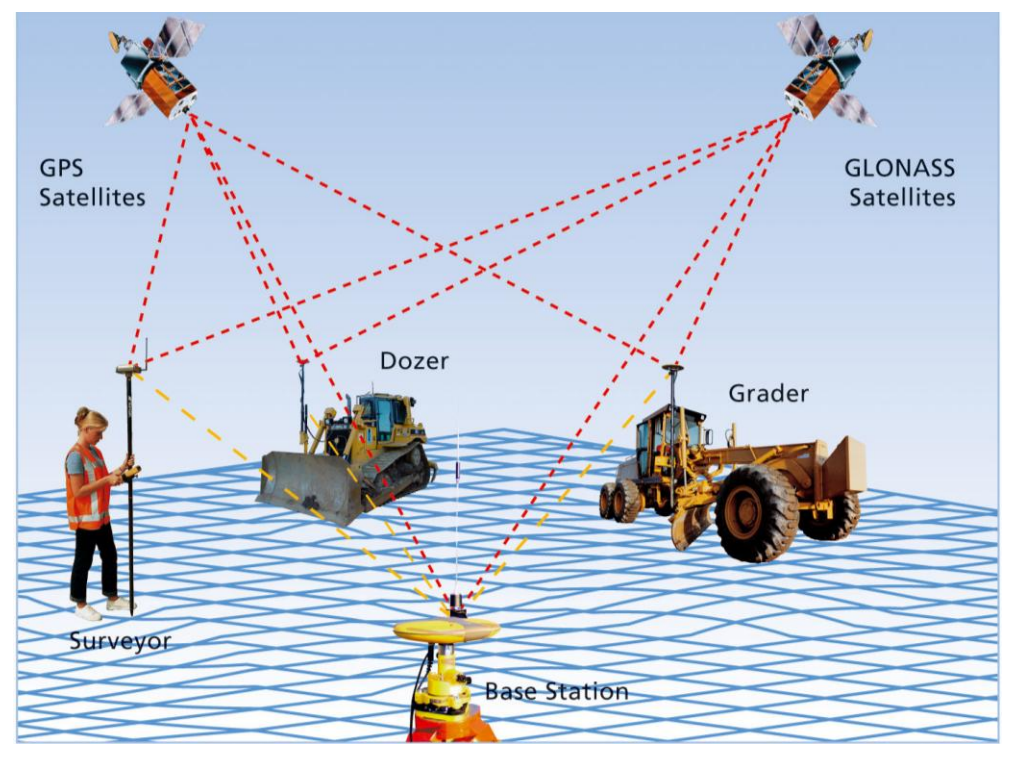

### с применением ГНСС

**TCV** 

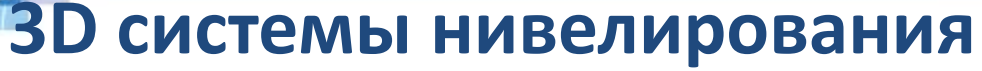

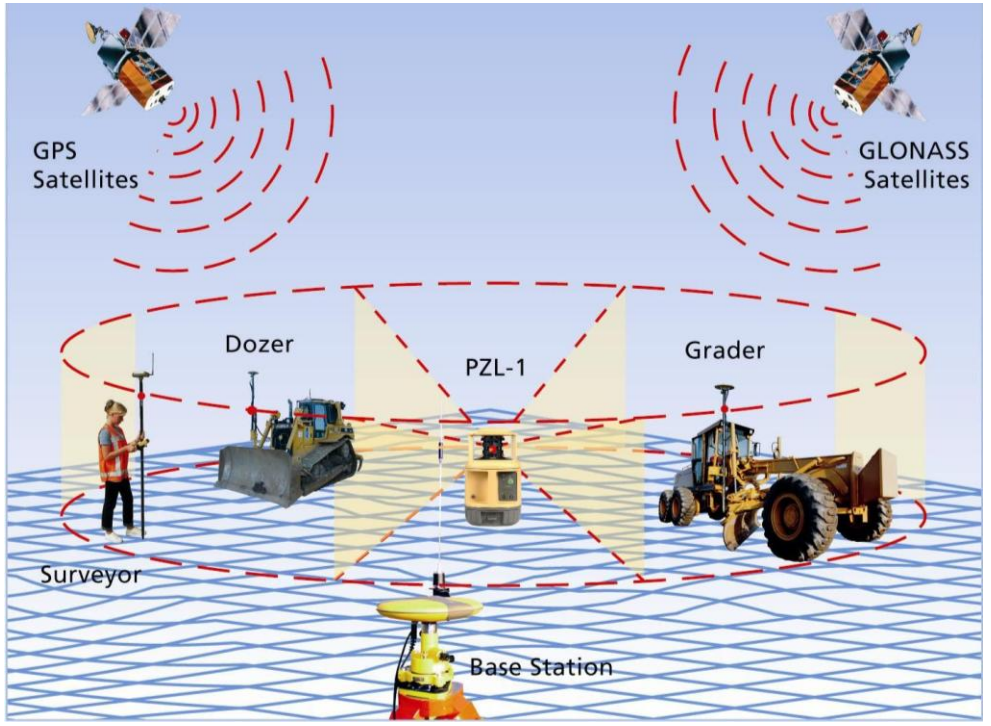

### комбинированные

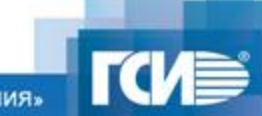

**COPCON SOKKIA** 

**Аппаратные компоненты систем**

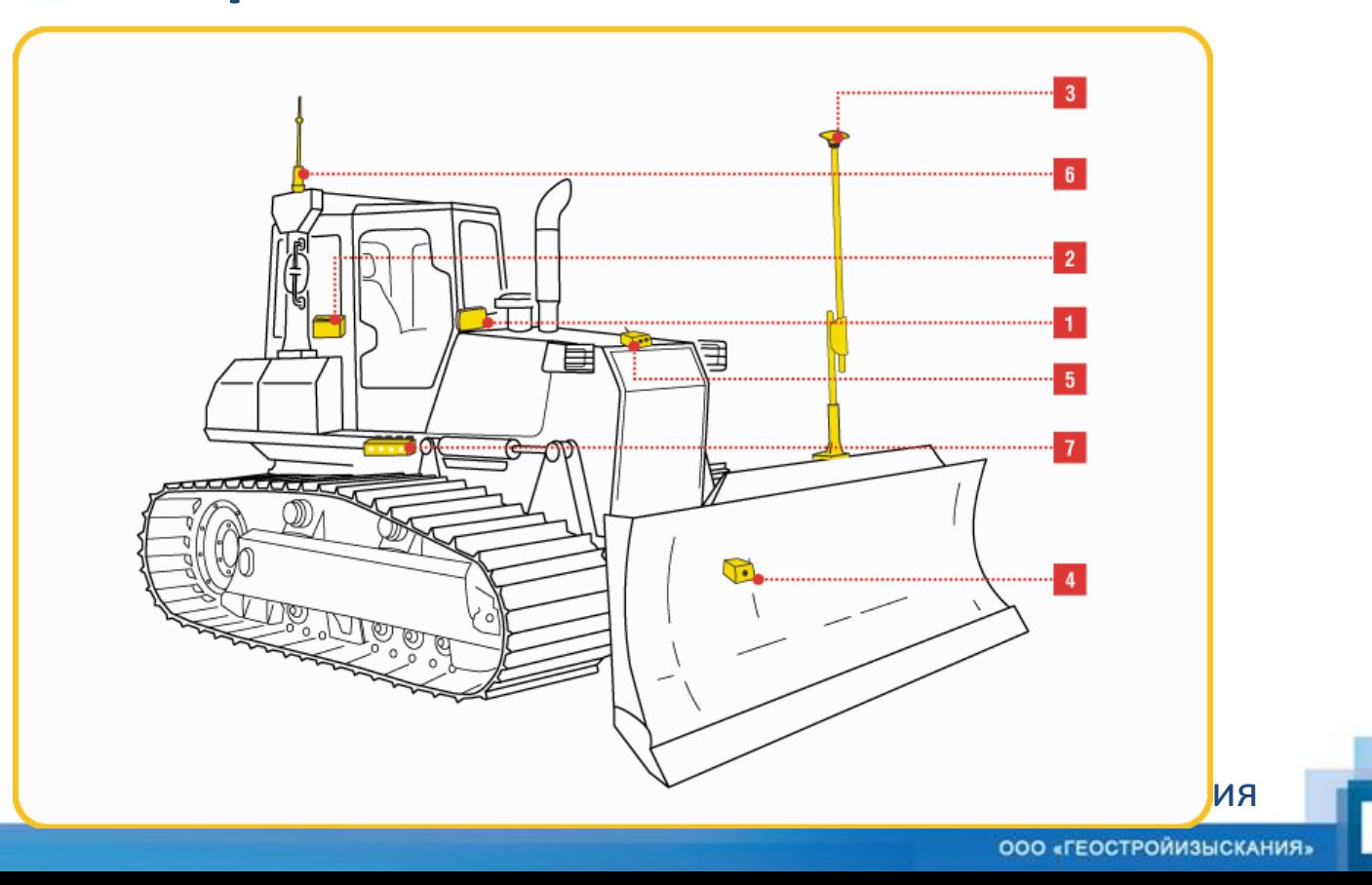

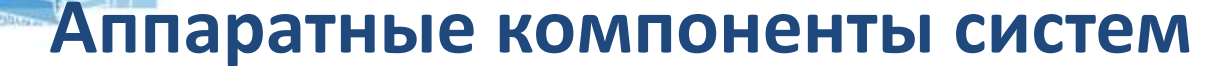

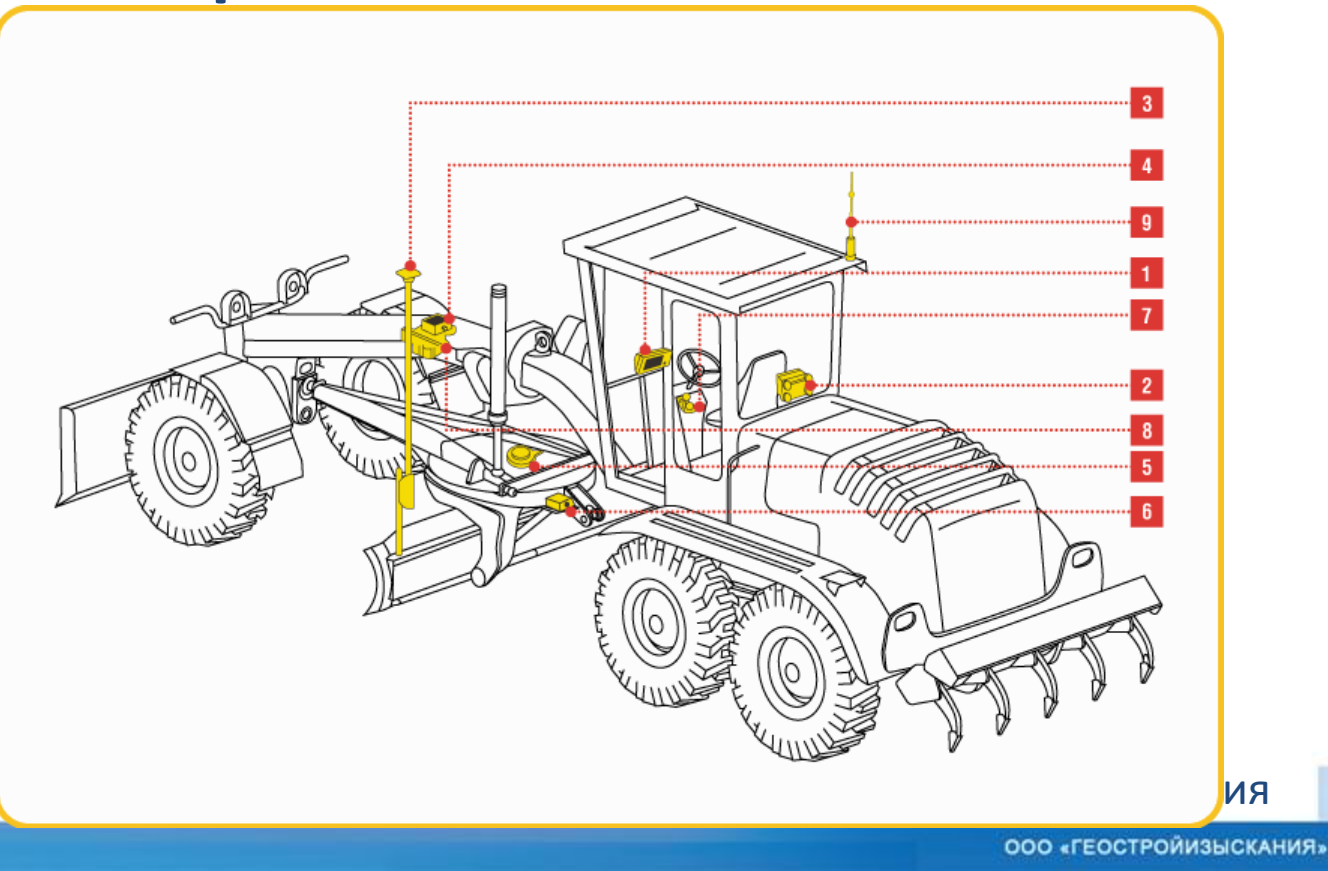

# **Аппаратные компоненты систем**

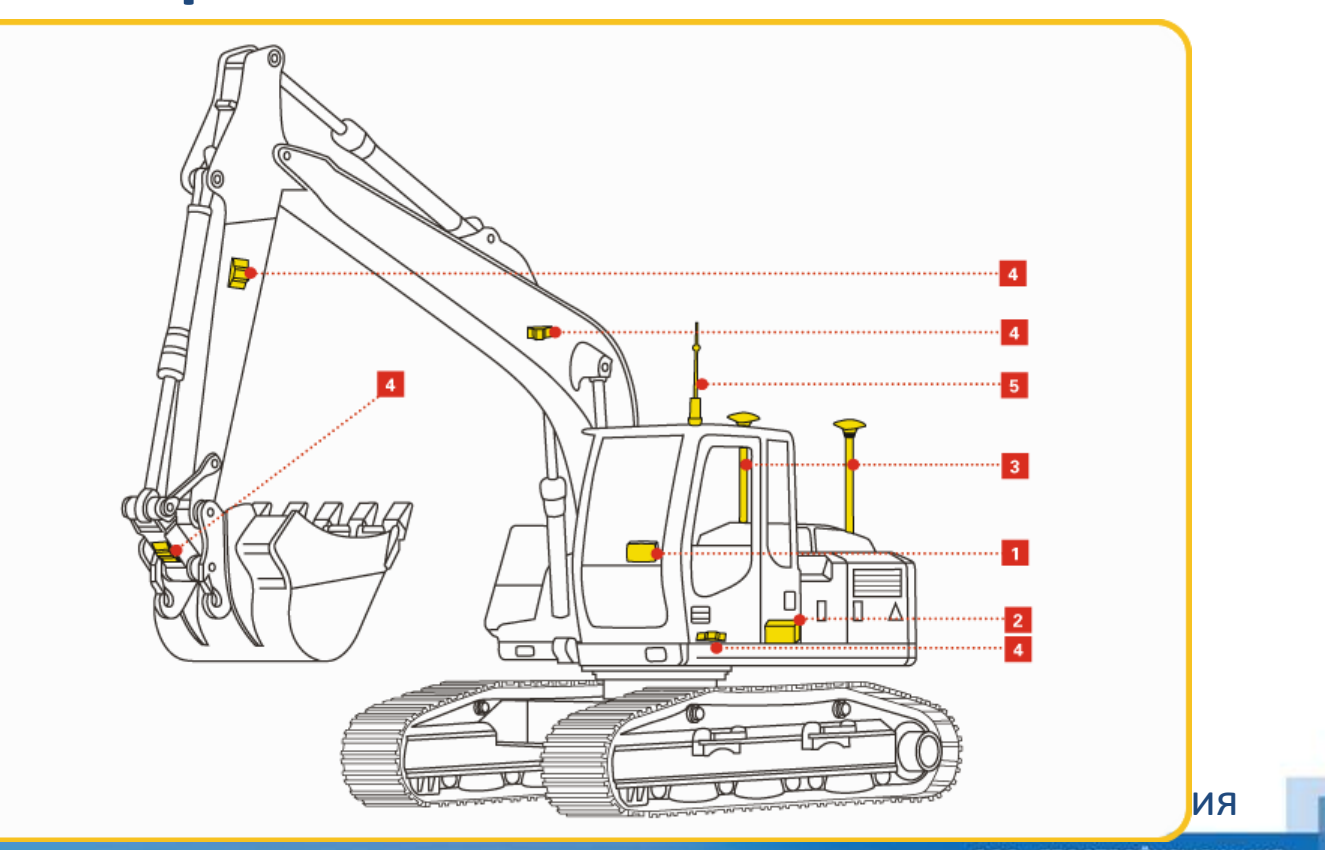

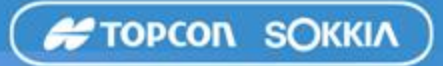

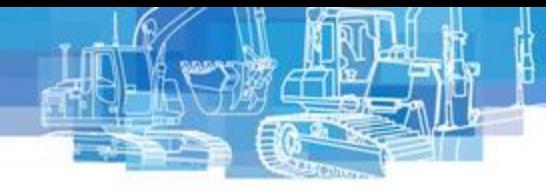

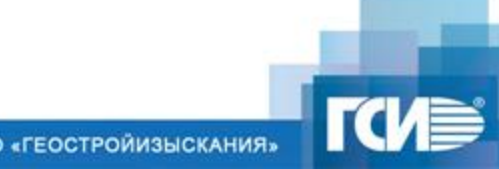

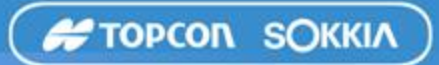

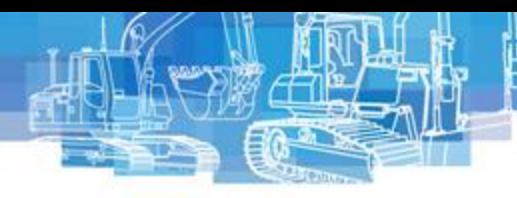

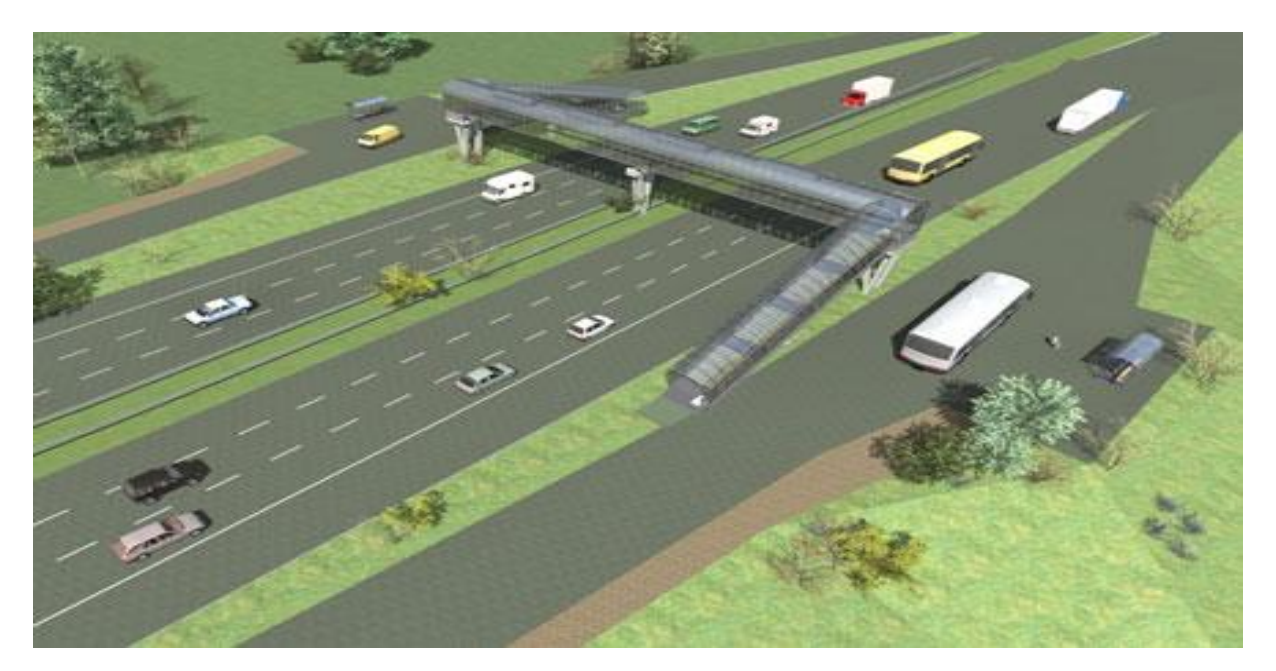

**ПермДорСтрой, трасса «Пермь-Екатеринбург»**

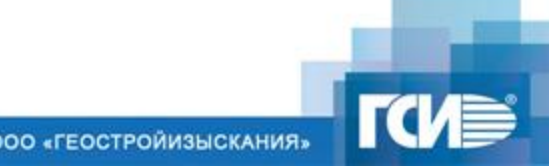

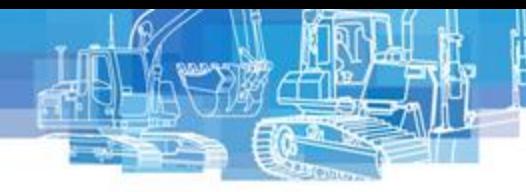

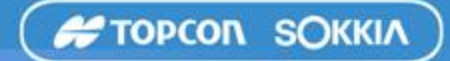

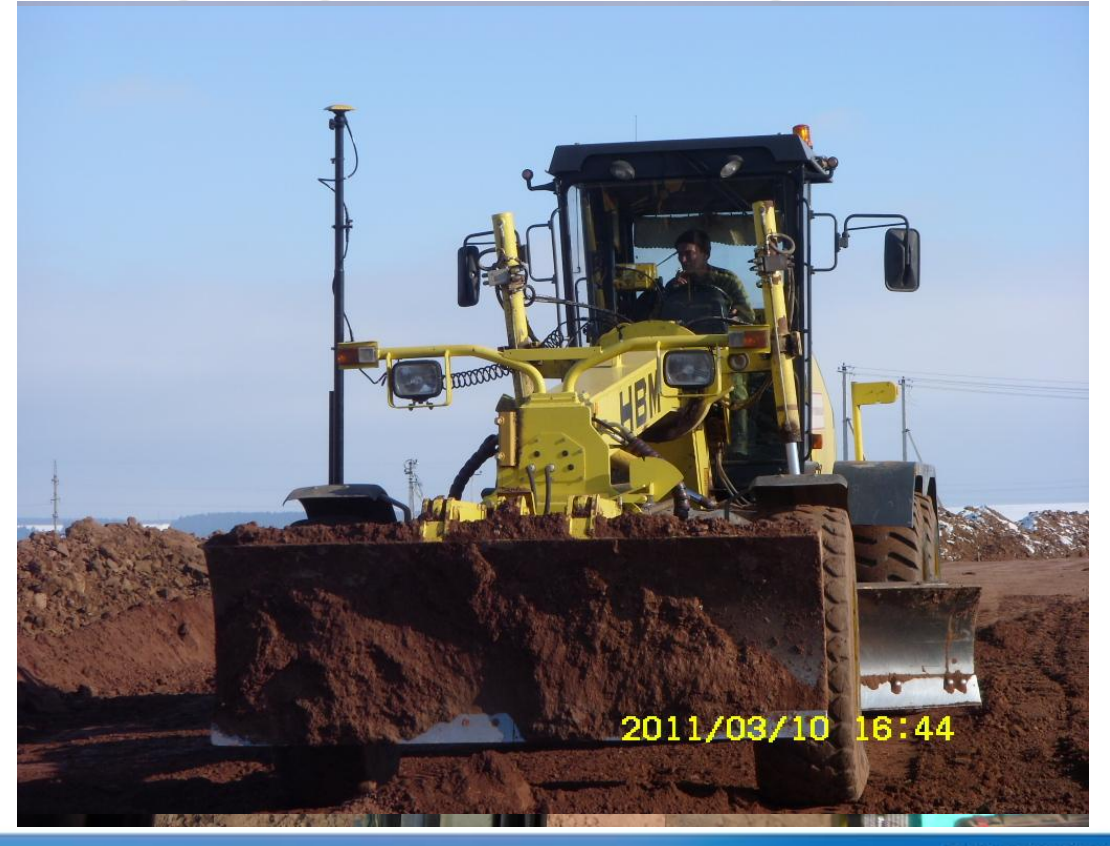

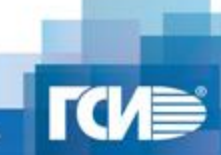

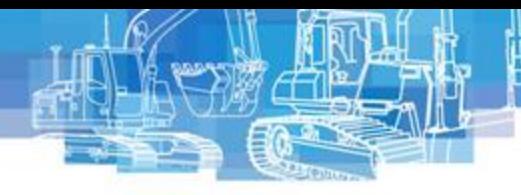

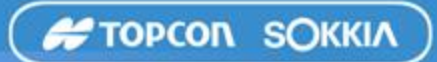

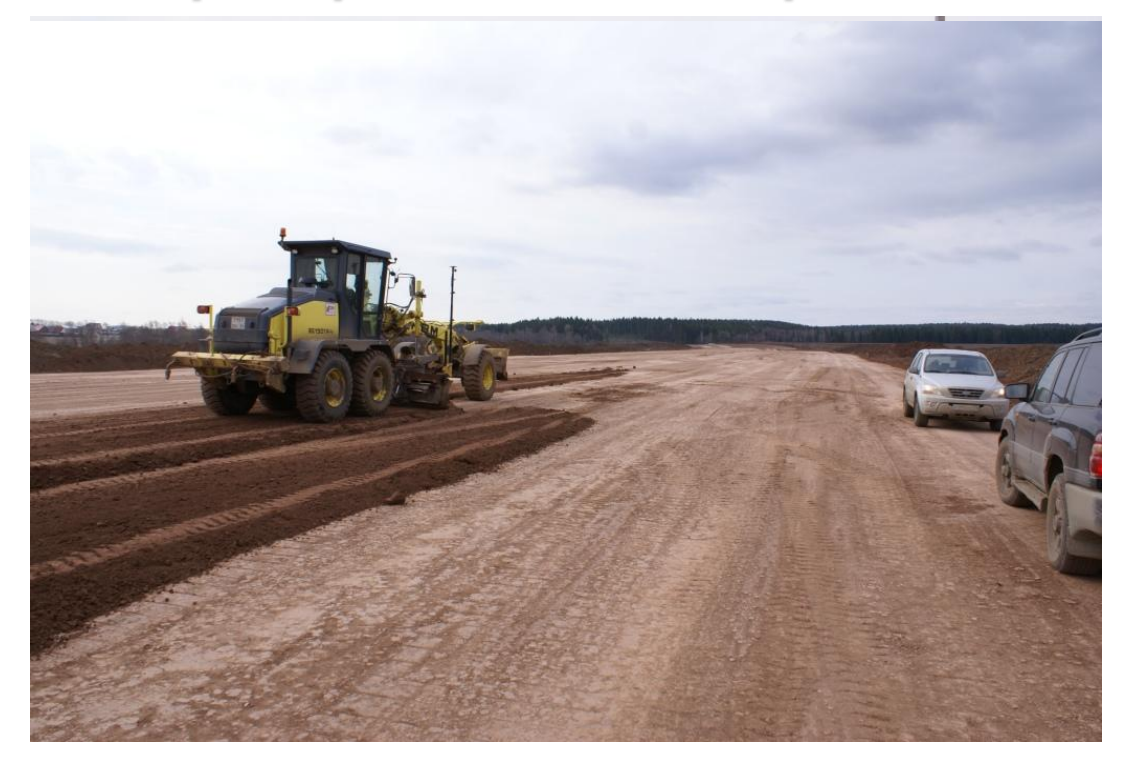

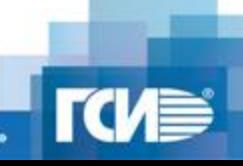

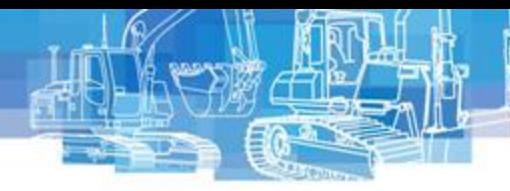

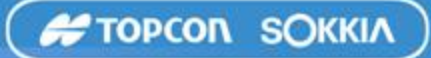

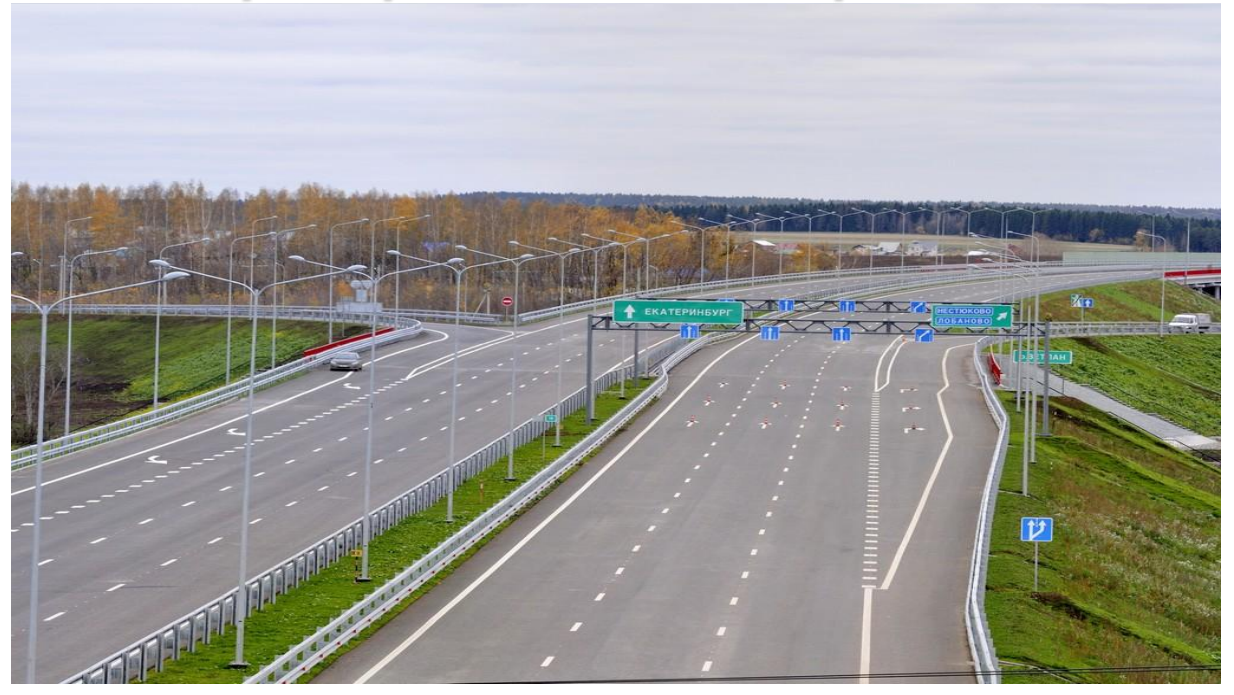

**ПермДорСтрой, трасса «Пермь-Екатеринбург»**

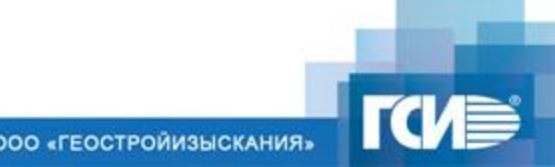

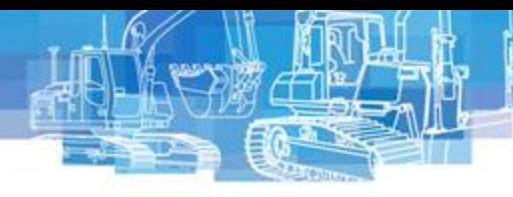

- Сроки выполнения работ по контракту 4 года
- Категория I-а
- Фактический срок выполнения работ 2 года
- Срок выполнения гарантийных обязательств 8 лет

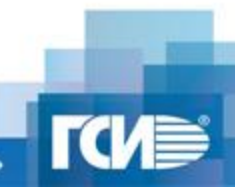

**#TOPCON SOKKIA** 

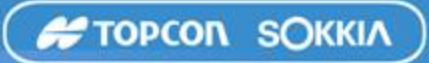

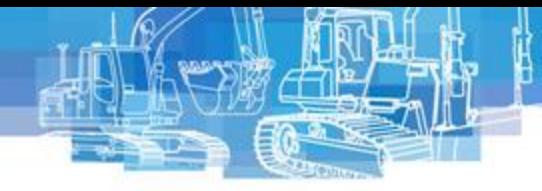

# site ink3D

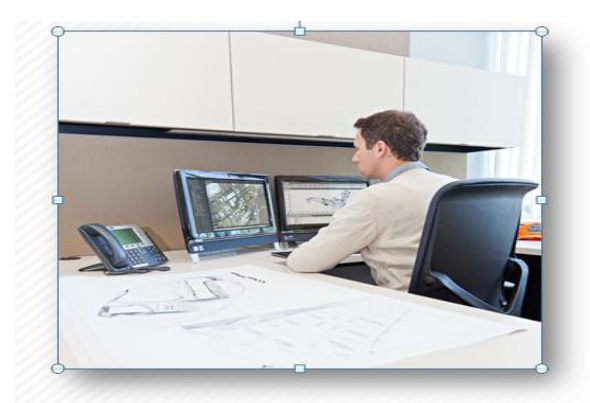

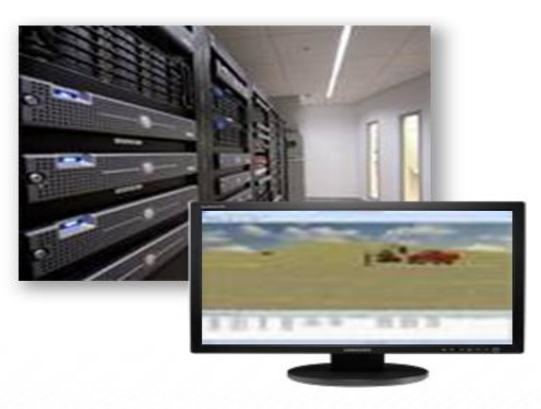

### **Офис Сервер Стройплощадка**

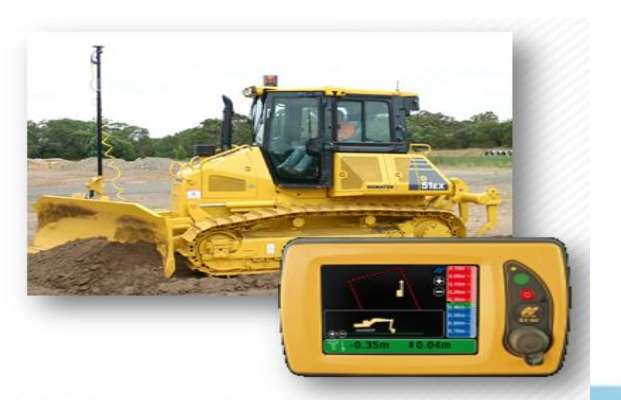

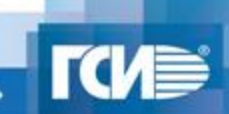

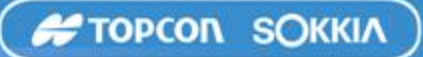

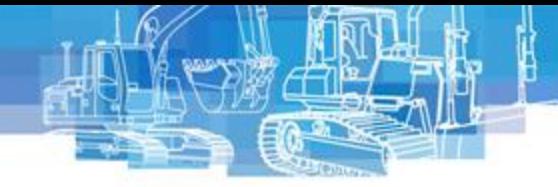

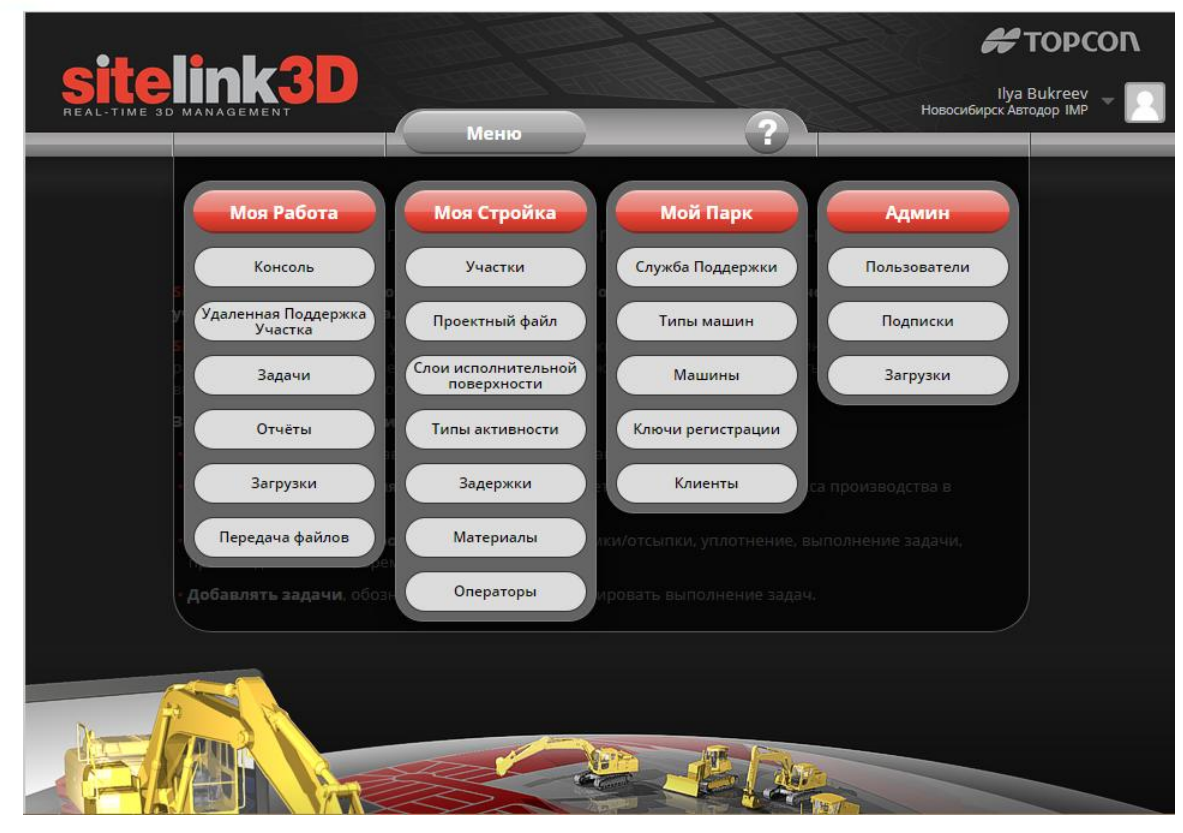

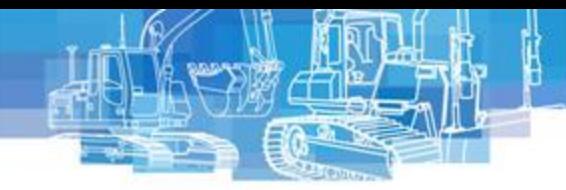

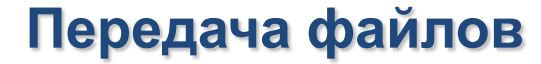

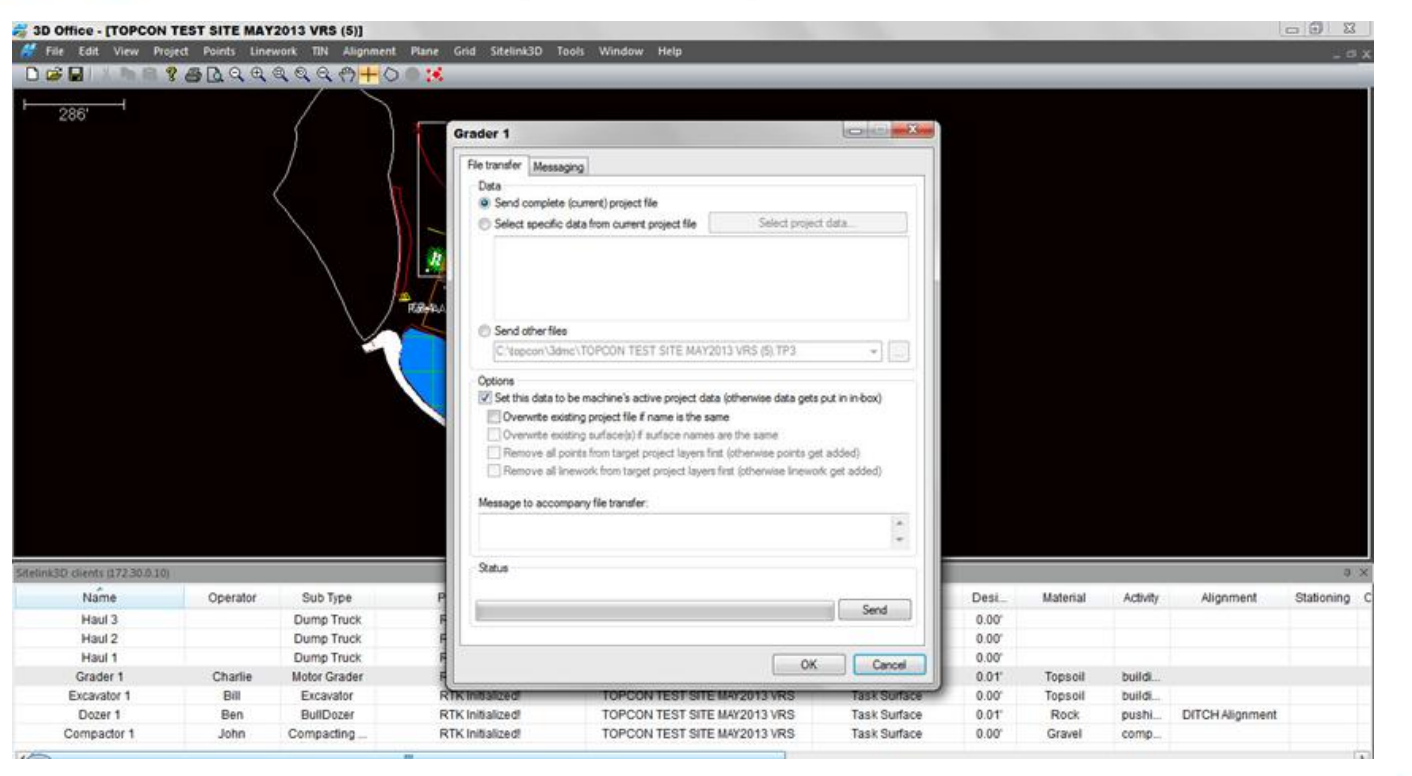

# **Мониторинг машин в реальном времени**

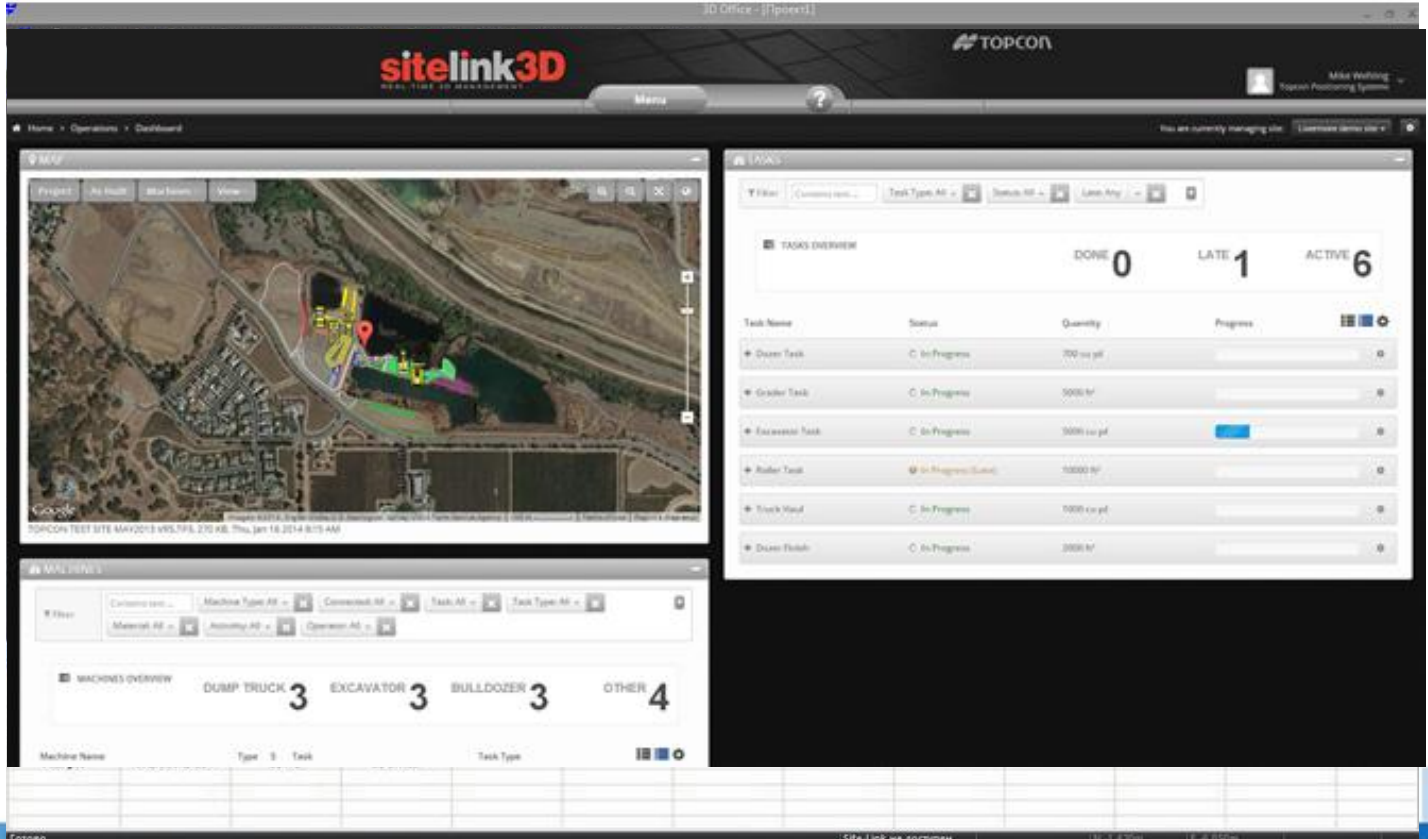

**JUU SELUUTE URRIUMUMATRIZI** 

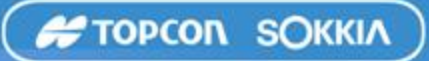

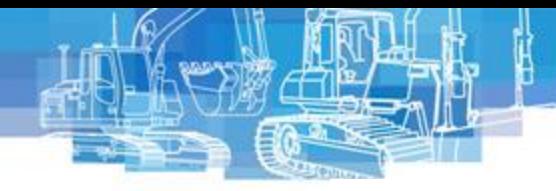

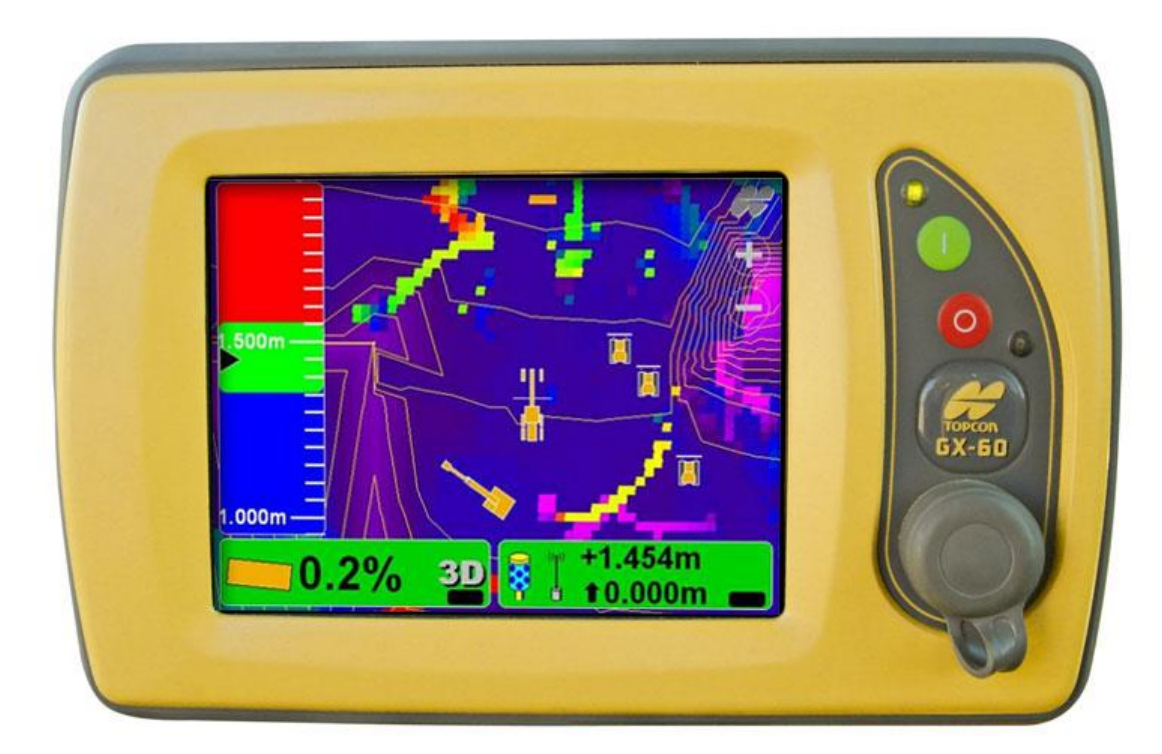

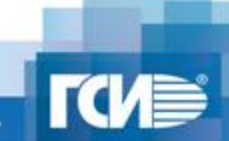

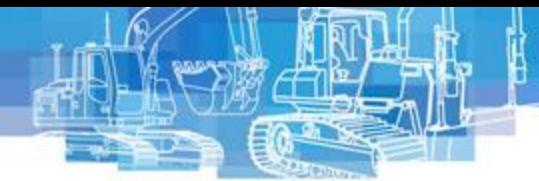

### **Удаленная поддержка**

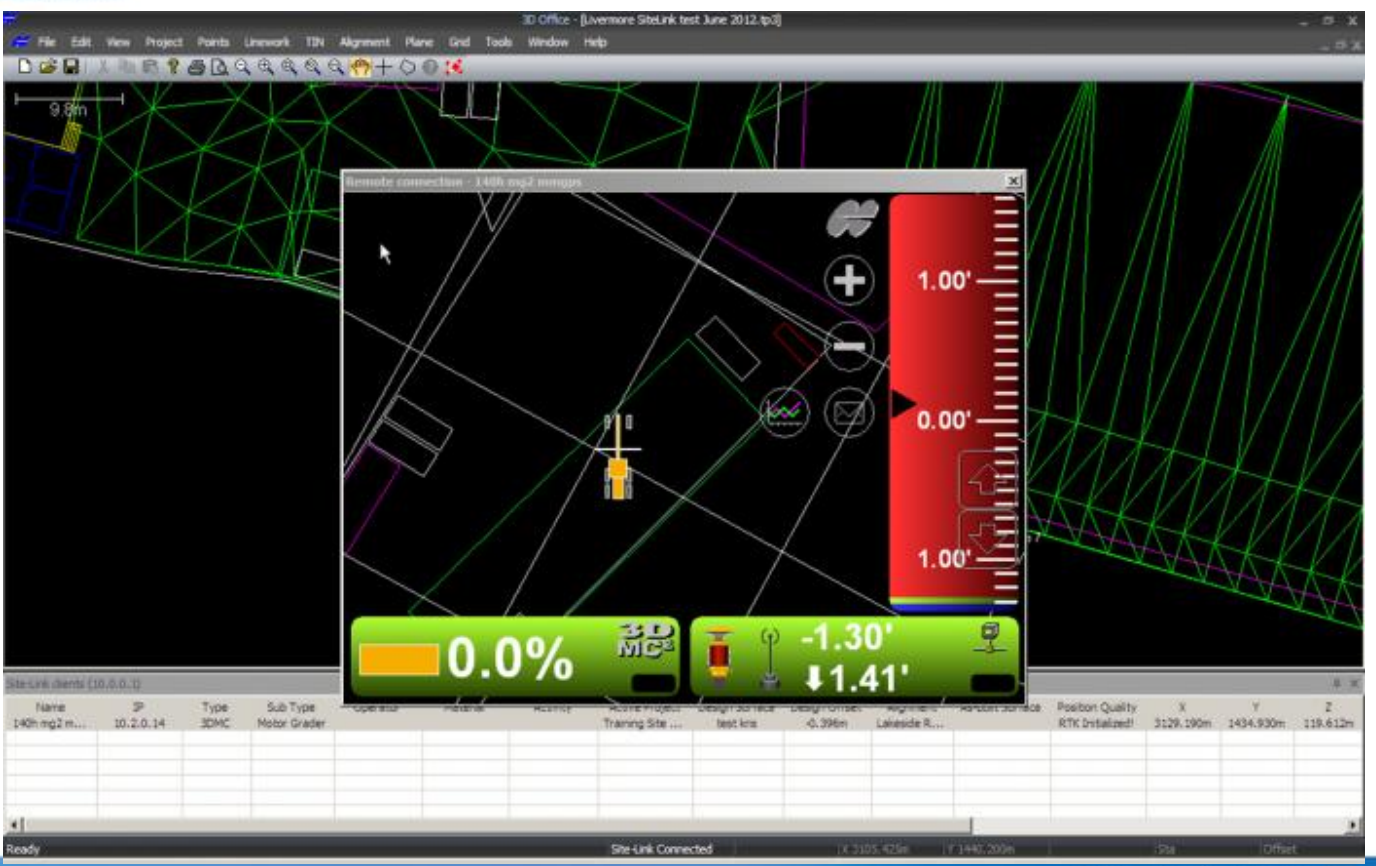

**ООО «ГЕОСТРОЙИЗЫСКАНИЯ»** 

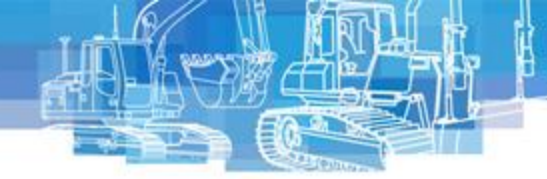

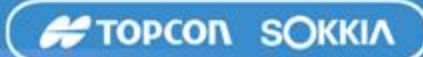

### **Отчеты**

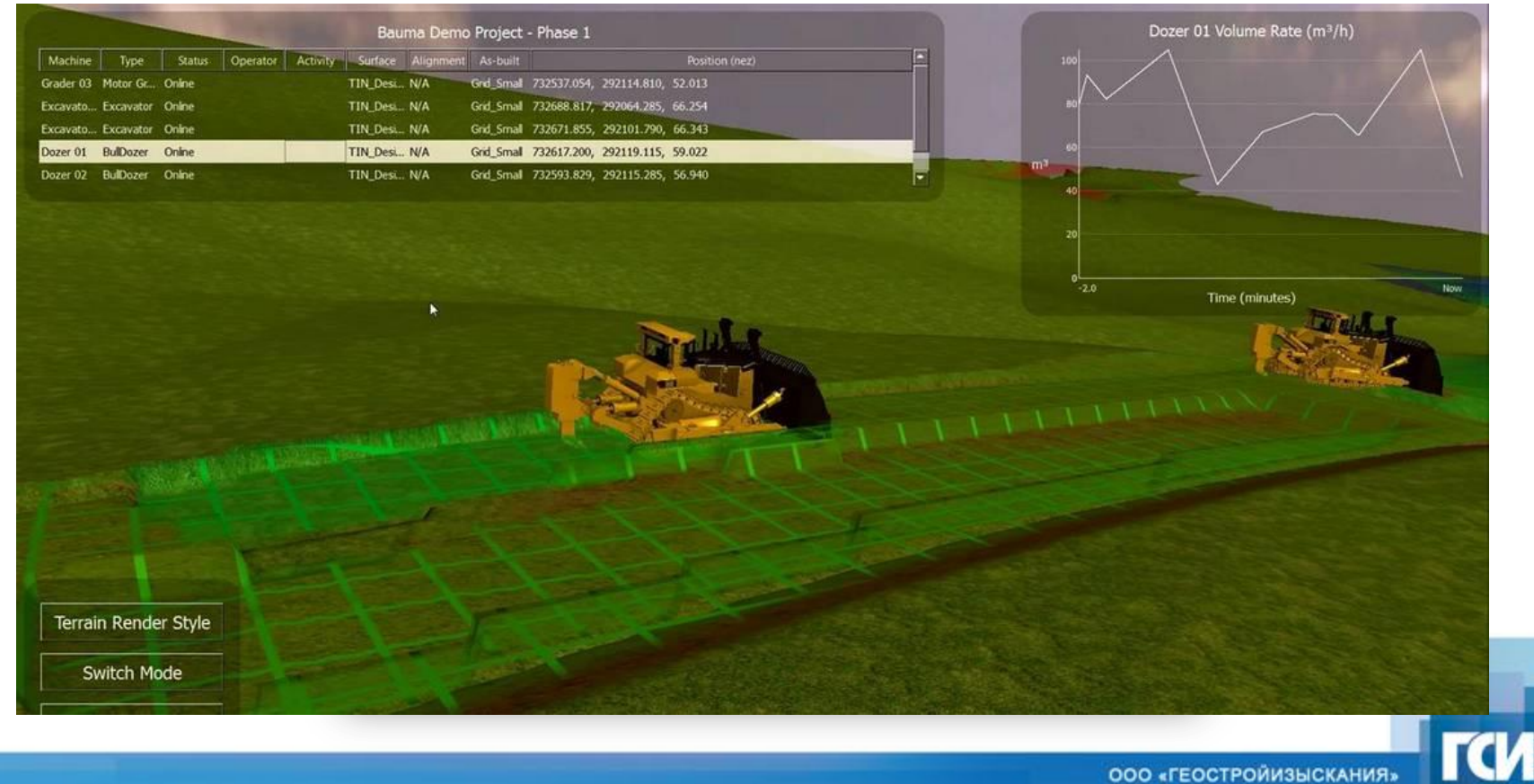

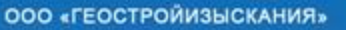

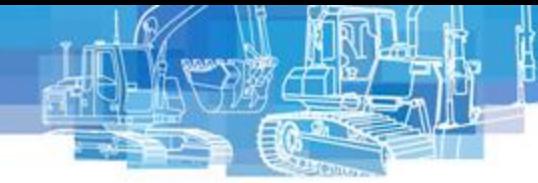

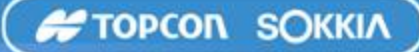

### **Отчеты**

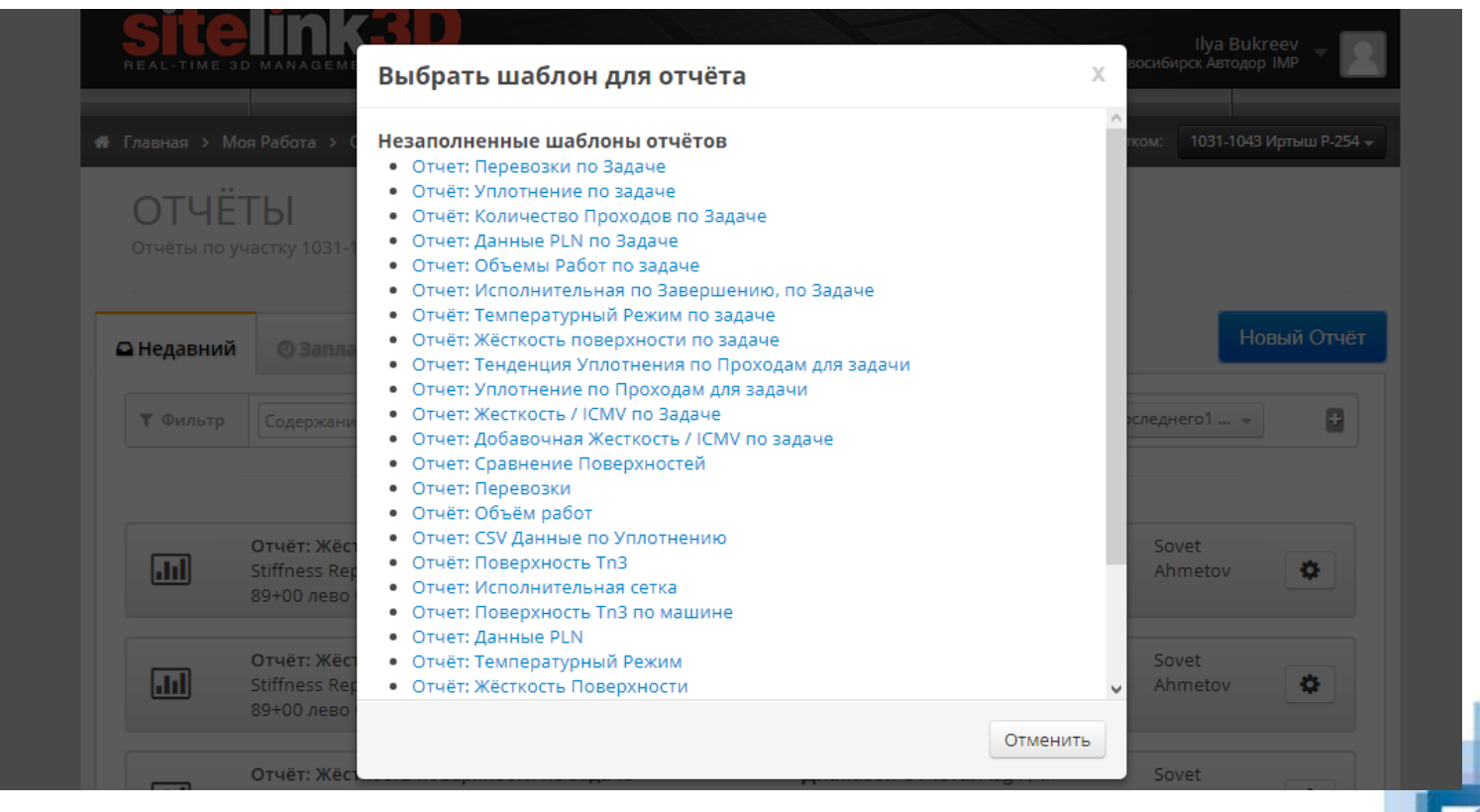

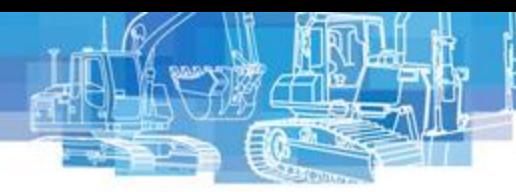

### **Отчеты по активности машин**

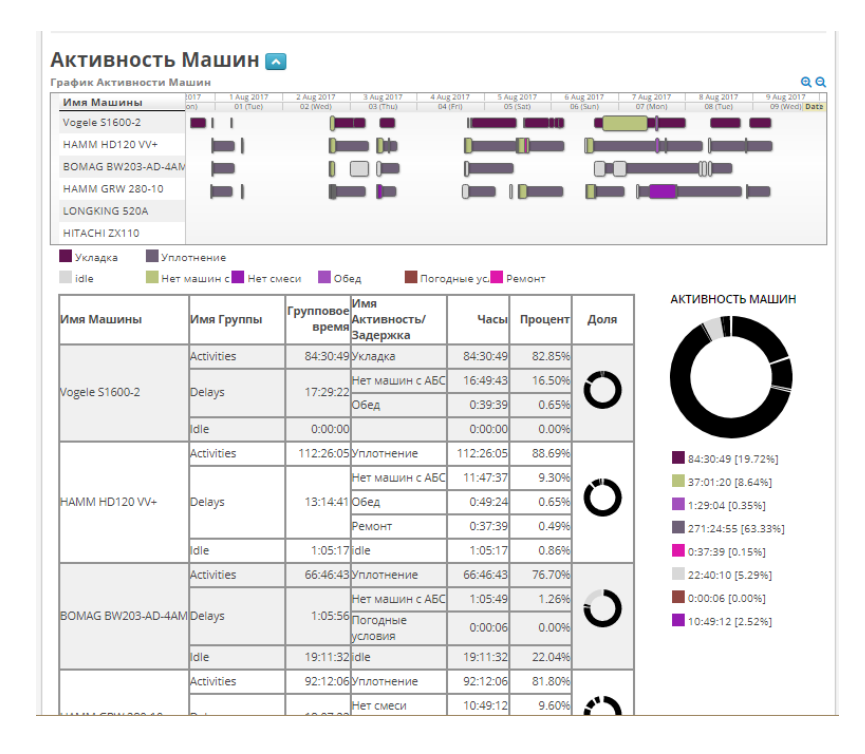

Сводка по активности показывает время работы всей выбранной техники в заданном отчетом промежутке времени и статус в котором проходила работа (по активности и задержкам).

В табличной части указываются машины, типы активностей и задержек для каждой машины с количеством времени на каждую активность и процентное соотношение ко всему времени работы.

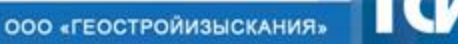

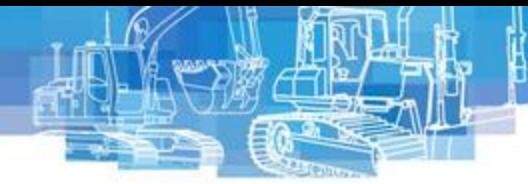

### Отчеты по объему работ и температурному режиму

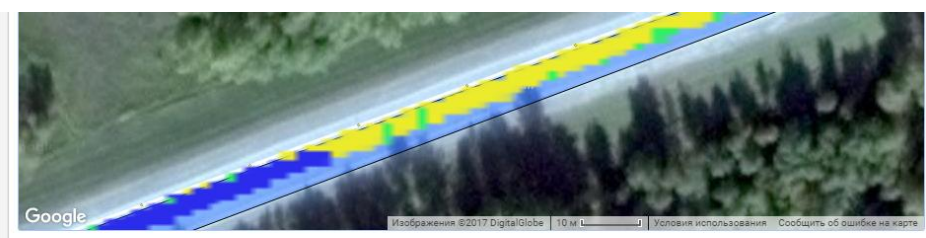

### ОБЪЕМЫ ПО РЕГИОНУ (СВОДКА)

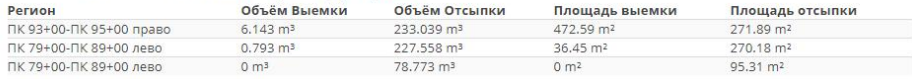

### ЦВЕТОВОЕ ОБОЗНАЧЕНИЕ

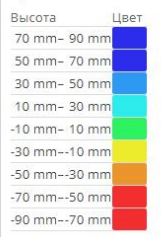

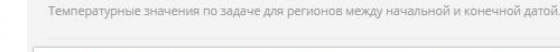

ОТЧЁТ: ТЕМПЕРАТУРНЫЕ ДАННЫЕ

**GT TEMPLEPATYPA ANT KATKA HAMM GRW NO NPOXOAAM NK 85 AO NK 105** 

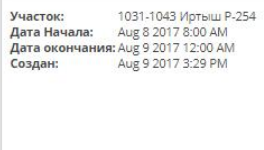

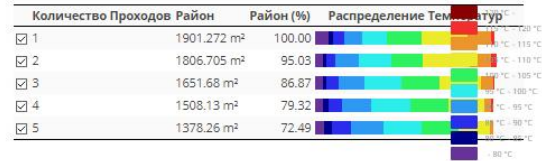

**FIORCON SOKKIA** 

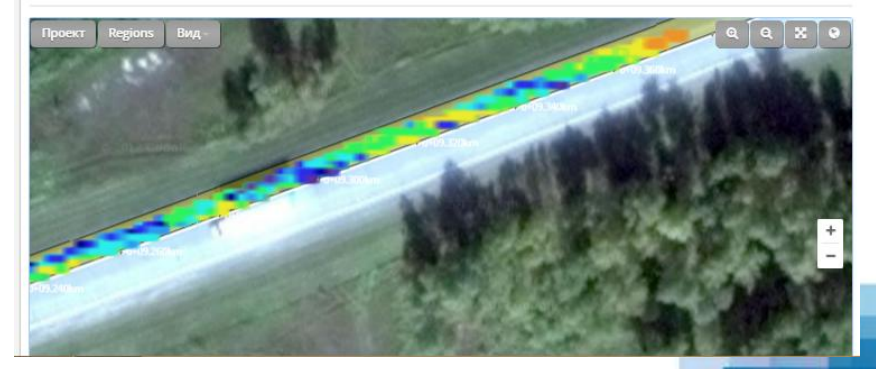

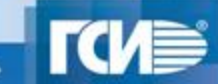

**ФЗагрузить PD** 

### [Отчет: Исполнительная сетка](http://www.sitelink3d.net/report_configs/new?report_definition=points_report)

Отчет формирует CSV (текстовый) файл, которой состоит из списка точек с координатами X,Y и отметкой. Точки набираются по всему выбранному региону (Регионам) там где есть исполнительная поверхность. Интервал между точками соответствует выбранному исполнительному слою.

Отчет может использоваться для работы с точками. Построения поперечных профилей, анализа качества полученной поверхности.

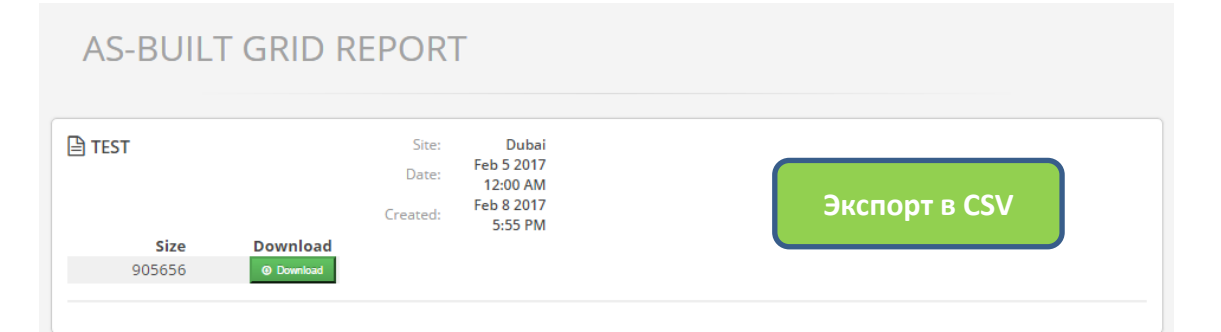

### Отображение в таблицах XLS

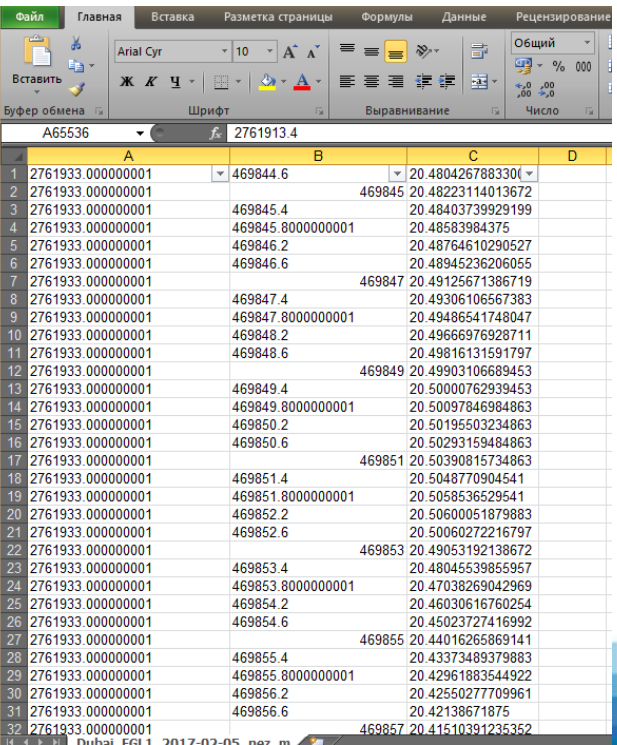

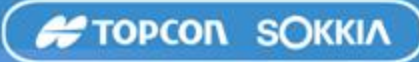

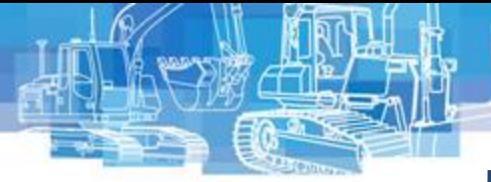

### **Доступ с мобильных устройств**

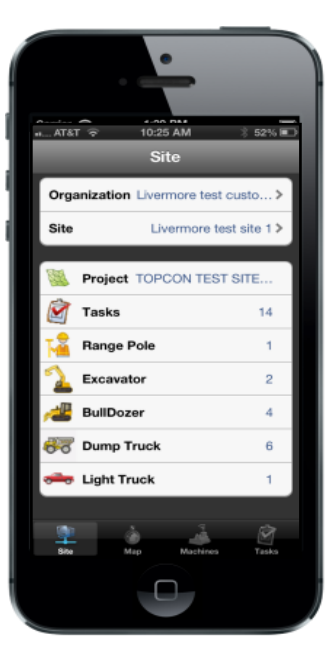

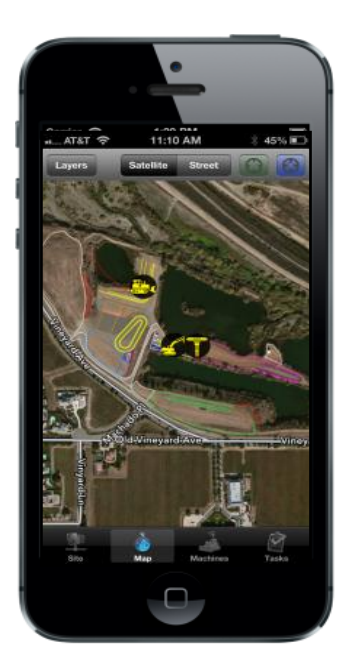

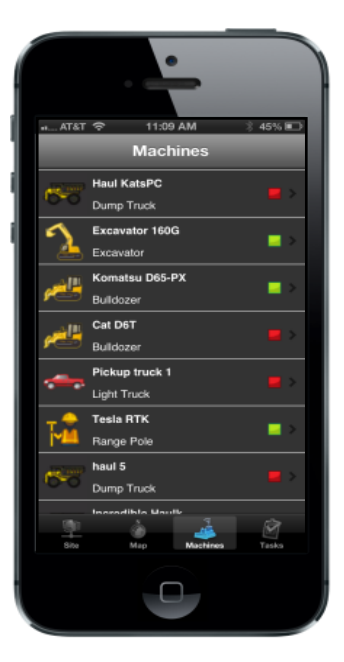

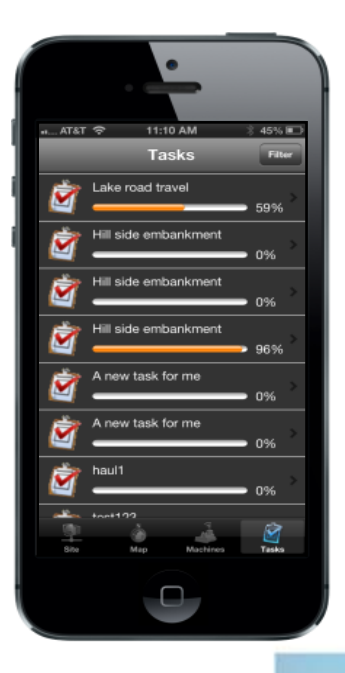

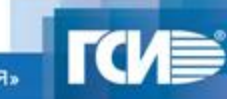

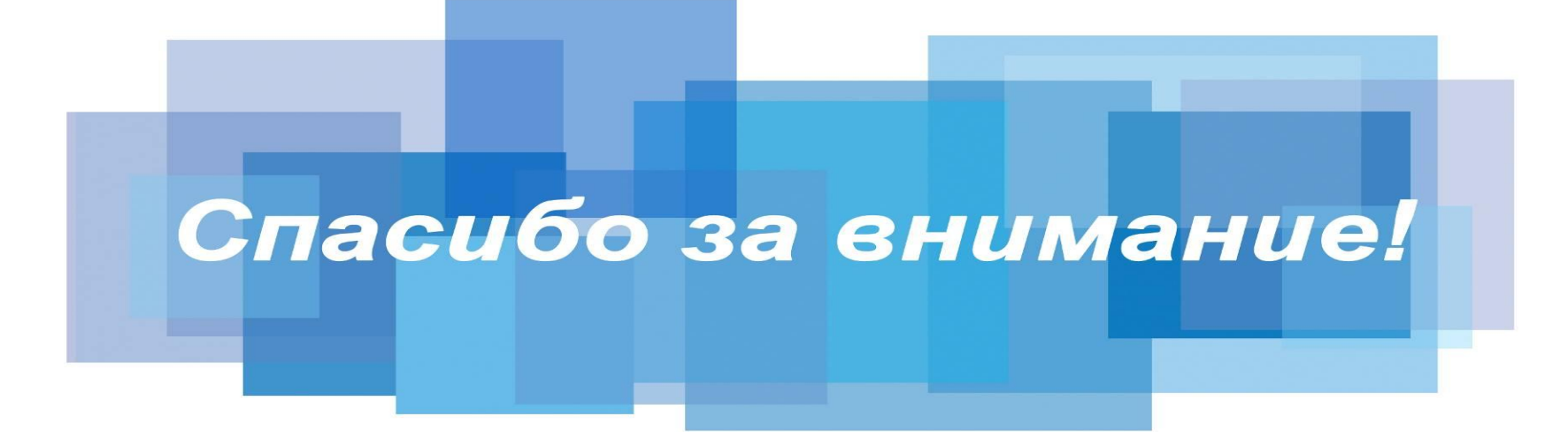

**• (495) 921-22-08 • www.gsi.ru**

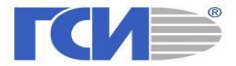